# **SHIMANO** STOPS

*Shimano Total Electric Power System*

# **Gebrauchsanweisung**

# Serie E6000

**Originalbetriebsanleitung**

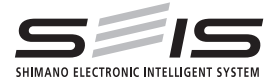

# German

## **INHALT**

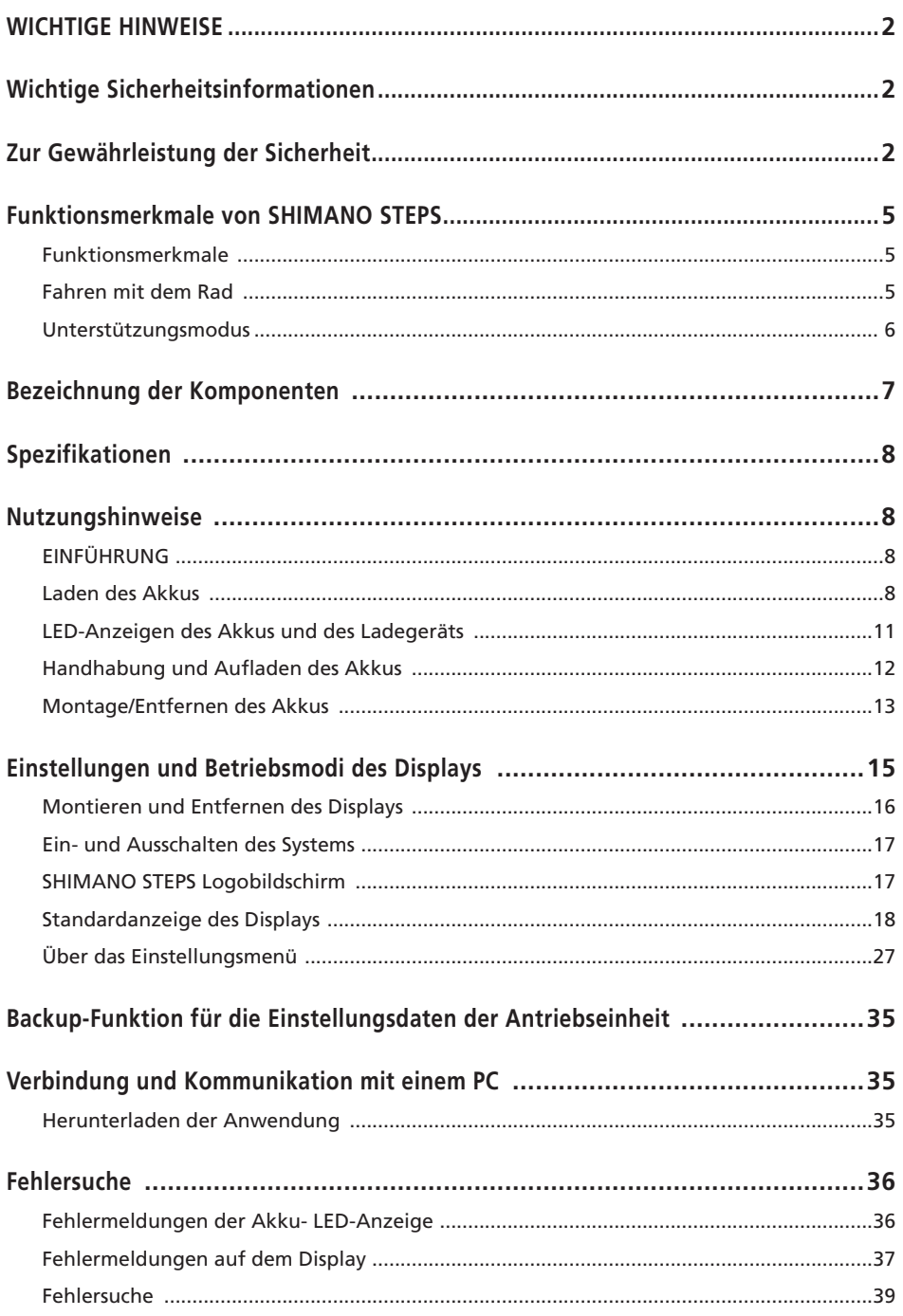

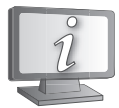

**Gebrauchsanweisungen in weiteren Sprachen sind verfügbar unter: http://si.shimano.com**

## **WICHTIGE HINWEISE**

- Wenden Sie sich an das Geschäft, in dem Sie das Rad gekauft haben, oder an einen Fahrradhändler für Informationen hinsichtlich Montage und Einstellung des Produkts, die nicht in den Gebrauchsanweisungen zu finden sind. Eine Händlerbetriebsanleitung für professionelle und erfahrene Fahrradmechaniker ist auf unserer Website verfügbar (http://si.shimano.com).
- Demontieren oder verändern Sie dieses Produkt nicht.
- Halten Sie bei der Verwendung des Produkts die vor Ort geltenden Gesetze und Vorschriften ein.

## **Stellen Sie aus Sicherheitsgründen sicher, dass Sie diese Gebrauchsanweisung vor der Verwendung sorgfältig durchlesen und genau befolgen.**

## **Wichtige Sicherheitsinformationen**

**Um eine Gebrauchsanweisung zu ersetzen, wenden Sie sich an die Verkaufsstelle oder einen Fahrradhändler. Zur Vermeidung von Verbrennungen oder anderen Verletzungen durch Flüssigkeitsaustritt, Überhitzung, Feuer oder Explosionen beachten Sie die folgenden Punkte.**

## **Zur Gewährleistung der Sicherheit**

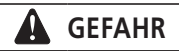

#### **Handhabung des Akkus**

- Verformen, modifizieren oder zerlegen Sie den Akku niemals und löten sie unter keinen Umständen die Akkuzellen. Dadurch kann Flüssigkeit auslaufen bzw. der Akku kann überhitzen, platzen oder sich entzünden.
- Platzieren Sie den Akku nicht in der Nähe von Wärmequellen wie Heizungen. Der Akku darf nicht erhitzt oder in ein Feuer geworfen werden. Dadurch kann der Akku platzen oder sich entzünden.
- Lassen Sie den Akku nicht fallen und setzen Sie ihn keinen starken Stößen aus. Bei Missachtung besteht die Gefahr eines Brands bzw. der Akku kann platzen oder sich überhitzen.
- Tauchen Sie den Akku nicht in Süßwasser oder Meereswasser ein, die Akkuklemmen dürfen nicht nass werden. Anderenfalls kann der Akku überhitzen, platzen oder sich entzünden.

• Verwenden Sie zum Laden nur die vom Unternehmen angegebene Kombination aus Akku und Ladegerät und beachten Sie dabei auch die Ladebedingungen. Anderenfalls kann der Akku überhitzen, platzen oder sich entzünden.

## **WARNUNG**

#### **Gewährleisten einer sicheren Fahrt**

- Achten Sie während der Fahrt nicht zu stark auf das Display, da dies zu Unfällen führen kann.
- Prüfen Sie, dass die Räder sicher am Fahrrad befestigt sind, bevor Sie losfahren. Wenn die Räder nicht sicher befestigt sind, kann das Fahrrad umfallen und es kann zu schweren Verletzungen kommen.
- Stellen Sie bei der Fahrt mit einem E-Bike sicher, dass Sie mit den Starteigenschaften des Fahrrads völlig vertraut sind, bevor Sie auf Straßen mit mehrere Fahrzeugspuren und Fußwegen fahren. Wenn das Fahrrad plötzlich startet, kann dies zu Unfällen führen.
- Vergewissern Sie sich, dass die Fahrradleuchten leuchten, wenn Sie im Dunkeln fahren.

## **Sichere Verwendung des Produkts**

- Achten Sie darauf, den Akku auszubauen und Ladekabel zu entfernen, bevor Sie Bauteile am Fahrrad anbringen oder verkabeln. Anderenfalls könnten Sie einen Stromschlag erleiden.
- Wenn Sie den am Rad montierten Akku laden, dürfen Sie das Rad während des Ladevorgang nicht bewegen. Der Netzstecker des Ladegeräts könnte sich sonst lösen und dadurch nicht mehr vollständig in der Steckdose sitzen, was zu einem Brand führen könnte.
- Stellen Sie bei Montage dieses Produkts sicher, dass Sie die Anweisungen in der Bedienungsanleitung befolgen. Es wird außerdem empfohlen, dabei nur Originalteile von Shimano zu verwenden. Wenn Schrauben und Muttern gelockert bleiben oder das Produkt beschädigt ist, könnten Sie stürzen und sich schwere Verletzungen zuziehen.
- Sie dürfen das Produkt nicht zerlegen. Zerlegen kann zu Personenschäden führen.
- Nach sorgfältigem Lesen der Gebrauchsanweisung bewahren Sie sie an einem sicheren Ort auf, um zu einem späteren Zeitpunkt darauf zugreifen zu können.

## **Handhabung des Akkus**

- Falls Flüssigkeit vom Akku in die Augen gelangt, müssen die betreffenden Stellen sofort gründlich mit sauberem Wasser, wie Leitungswasser, gewaschen werden. Dabei dürfen die Augen nicht gerieben werden. Danach muss umgehend ein Arzt aufgesucht werden. Anderenfalls kann die Akkuflüssigkeit Ihre Augen schädigen.
- Laden Sie den Akku nicht an Orten mit hoher Luftfeuchtigkeit oder im Freien auf. Dies kann zu Stromschlägen führen.
- Der Stecker darf nicht in nassem Zustand eingesteckt oder abgezogen werden. Bei Missachtung könnten Sie einen elektrischen Schlag erleiden. Wenn Wasser aus dem Stecker austritt, trocknen Sie ihn gründlich, bevor Sie ihn einstecken.
- Wenn der Akku nach 6 Stunden Ladezeit nicht vollständig geladen ist, trennen Sie den Akku sofort von der Stromversorgung, um den Ladevorgang abzubrechen, und wenden Sie sich an die Verkaufsstelle. Anderenfalls kann der Akku überhitzen, platzen oder sich entzünden.
- Verwenden Sie den Akku nicht, falls Kratzspuren oder andere äußere Beschädigungen sichtbar sind. Anderenfalls können Platzen, Überhitzung oder Betriebsprobleme die Folge sein.
- Die Betriebstemperaturbereiche des Akkus sind nachstehend angegeben. Der Akku darf nicht außerhalb dieser Temperaturbereiche verwendet werden. Falls der Akku außerhalb des Temperaturbereichs verwendet oder aufbewahrt wird, können Feuer, Verletzungen oder Betriebsprobleme auftreten.

1. Während der Entladung: -10 °C - 50 °C

2. Während des Ladevorgangs: 0 °C - 40 °C

## **Reinigen**

• Die Wartungsfrequenz kann je nach Fahrbedingungen variieren. Schmieren Sie die Kette regelmäßig. Verwenden Sie unter keinen Umständen basische oder säurehaltige Reinigungsmittel zur Entfernung von Rost. Wenn derartige Reinigungsmittel verwendet werden, können sie die Kette beschädigen, was zu schweren Verletzungen führen kann.

# **VORSICHT**

## **Gewährleisten einer sicheren Fahrt**

• Beachten Sie die Anweisungen in der Betriebsanleitung für das Fahrrad, um eine sichere Fahrt zu gewährleisten.

## **Sichere Verwendung des Produkts**

- Prüfen Sie das Akkuladegerät, insbesondere sein Kabel, seinen Stecker und das Gehäuse, in regelmäßigen Abständen auf Schäden. Falls das Ladegerät oder der Adapter beschädigt sind, dürfen Sie diese erst wieder nach einer entsprechenden Reparatur verwenden.
- Dieses Gerät ist nicht zur Verwendung durch Personen (einschließlich Kindern) mit eingeschränkten physischen, sensorischen oder mentalen Fähigkeiten oder mit mangelnder Erfahrung und Kenntnis vorgesehen, sofern sie nicht Beaufsichtigung und Unterweisung hinsichtlich der Verwendung des Geräts von einer Person erhalten, die für ihre Sicherheit verantwortlich ist.
- Erlauben Sie Kindern nicht, in der Nähe des Produkts zu spielen.

## **Handhabung des Akkus**

- Platzieren Sie den Akku nicht an einem Ort, der direkter Sonneneinstrahlung ausgesetzt ist, an einem heißen Tag in einem Fahrzeug oder an anderen heißen Plätzen. Dies kann zu Akkulecks führen.
- Falls Flüssigkeit auf die Haut oder die Bekleidung gelangt, muss diese gründlich mit sauberem Wasser abgewaschen werden. Ihre Haut kann durch die Flüssigkeit angegriffen werden.
- Bewahren Sie den Akku an einem sicheren Ort außerhalb der Reichweite von Kindern und Tieren auf.

## **Reinigung**

- Wenn Fehlfunktionen oder andere Probleme auftreten, wenden Sie sich an die Verkaufsstelle.
- Versuchen Sie niemals, das System selber zu modifizieren, da dies Probleme mit dem Systembetrieb verursachen kann.

## **Anmerkung**

## **Sichere Verwendung des Produkts**

- Achten Sie darauf, nicht genutzte Steckverbindungen mit einem Blindstopfen zu versehen.
- Wenden Sie sich wegen Montage und Einstellung des Produkts an einen Händler.
- Das Produkt ist wasserbeständig, um Fahrbedingungen bei nasser Witterung standzuhalten. Allerdings sollten Sie es nicht absichtlich in Wasser tauchen.
- Reinigen Sie Ihr Rad nicht in einer Waschanlage mit einem Hochdruckreiniger. Falls Wasser in die Komponenten eindringt, könnte dies zu Funktionsproblemen oder Rost führen.
- Stellen Sie das Rad nicht auf den Kopf. Dadurch könnten Display oder Schalthebel beschädigt werden.
- Behandeln Sie das Produkt sorgfältig und vermeiden Sie starke Erschütterungen.
- Auch wenn das Fahrrad immer noch als normales Fahrrad funktioniert, wenn der Akku entfernt wurde, leuchtet das Licht nicht auf, wenn es eingeschaltet wird. Wenn das Fahrrad ohne Akku gefahren und auch keine separate Lichtanlage verwendet wird, entspricht es nicht mehr der StVZO und darf somit nicht auf öffentlichen Wegen/Straßen genutzt werden
- Wenn Sie einen am Rad montierten Akku laden, müssen Sie auf Folgendes achten:
	- Während des Ladevorgangs darf sich weder auf Buchse der Akkuhalterung noch auf dem Ladestecker Wasser befinden.
	- Stellen Sie sicher, dass der Akku vor Beginn des Ladevorgangs in der Akkuhalterung verriegelt ist.
	- Während des Ladevorgangs darf der Akku nicht aus der Akkuhalterung entfernt werden.
	- Sie dürfen das Rad nicht mit angeschlossenem Ladegerät fahren.
	- Schützen Sie immer die Buchse der Akkuhalterung mithilfe der Abdeckung, wenn der Akku nicht geladen wird.

## **Handhabung des Akkus**

- Wenn Sie ein E-Bike in einem Auto transportieren, entfernen Sie den Akku vom Fahrrad und platzieren Sie das Rad auf einer stabilen Oberfläche im Auto.
- Stellen Sie beim Anbringen des Akkus sicher, dass sich am Anschluss für den Akku kein Wasser angesammelt hat, und schließen Sie ihn dann an.

#### **Informationen zur Entsorgung in Ländern außerhalb der EU**

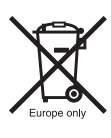

Dieses Symbol gilt nur in der EU. Befolgen Sie bei der Entsorgung von gebrauchten Akkus die örtlichen Vorschriften. Wenn Sie nicht sicher sind, wenden Sie sich an die Verkaufsstelle oder einen Fahrradhändler.

## **Reinigung**

- Die auf dem Akkuschlüssel zu findende Nummer ist notwendig, um zusätzliche Schlüssel zu kaufen. Bewahren Sie sie an einem sicheren Ort auf.
- Für Aktualisierungen der Produktsoftware wenden Sie sich bitte an den Händler. Die aktuellsten Informationen finden Sie auf der Website von Shimano. Für genauere Informationen siehe den Abschnitt "Anschließen und Datenaustausch mit dem PC".
- Verwenden Sie keinen Verdünner oder andere Lösungsmittel, um eines der Produkte zu reinigen. Derartige Mittel könnten die Oberflächen beschädigen.
- Sie sollten die Ritzel regelmäßig mit einem neutralen Reinigungsmittel reinigen. Die Reinigung mit einem neutralen Reinigungsmittel und die anschließende Schmierung kann die Verwendbarkeit von Ritzeln und Kette effektiv verlängern.
- Verwenden Sie ein feuchtes, gut ausgewrungenes Tuch, wenn Sie den Akku und die Kunststoffabdeckung reinigen.
- Bei Fragen hinsichtlich der Handhabung und Wartung wenden Sie sich an die Verkaufsstelle.
- Gewöhnlicher Verschleiß und der Alterungsprozess eines Produkts durch normale Verwendung werden nicht durch die Garantie abgedeckt.

## **Unterstützung**

• Wenn die Einstellungen nicht richtig sind, wenn die Kettenspannung z. B. zu hoch ist, kann die ordnungsgemäße Unterstützungskraft möglicherweise nicht erzielt werden. Wenden Sie sich in diesem Fall bitte an den Händler.

#### **<DU-E6010>**

• Diese Komponente ist mit Rücktrittsbremsen kompatibel. Bei nicht korrekt installierter Kurbel oder falsch eingestellter Kettenspannung wenden Sie sich bitte an den Händler, da hierdurch unter Umständen keine richtige Unterstützung beim Treten gewährleistet ist.

#### **Etikett**

• Einige der wichtigen Informationen in dieser Betriebsanleitung werden auch auf dem Etikett des Ladegeräts angezeigt.

## **Funktionsmerkmale von SHIMANO STEPS**

## **Funktionsmerkmale**

- **Gewichtsoptimierte, kompakte Konstruktion**
- **Leise, ruhige Fahrt**
- **High-Performance Schaltsystem (Bei elektronischer Gangschaltung)**

Dieses System ermöglicht Ihnen einen Schaltvorgang bei optimal regulierter Motorunterstützung, die von einem Computer auf Grundlage genauer Sensorwerte angepasst wird.

#### • **Vollautomatische Schaltung (Bei elektronischer 8-Gangschaltung)**

Die Sensoren ermitteln die Fahrbedingungen und erkennen so, ob Sie bei Gegenwind einen Hügel hinauffahren oder in der Ebene ohne Wind. Das automatische computergesteuerte Schaltsystem bietet die entsprechende Unterstützung, um ihre Fahrt noch angenehmer zu machen.

#### • **Startmodus (Bei elektronischer Gangschaltung)**

Diese Funktion ermöglicht ein automatisches Herunterschalten auf einen voreingestellten Gang, wenn Sie beispielsweise an einer Ampel anhalten, so dass Sie stets mit einem leichten Gang wieder anfahren können.

\* Wenn Sie angehalten haben und bei stillstehendem Rad einen Gang herunterschalten, schaltet das System nicht automatisch wieder einen Gang hoch.

#### • **Kompatibel mit Rücktrittsbremse (DU-E6010)**

Bietet sanfte Unterstützung und Kontrolle.

#### • **Light Off-Road**

Sportliches Fahrprogramm, bietet kräftige Unterstützung. Steht nur zur Verfügung, wenn es vom Hersteller des Fahrrads voreingestellt wurde.

#### • **Schiebehilfe (Modus für Schiebeunterstützung)**

\* Einige der oben genannten Funktionen stehen erst nach Aktualisierung der Firmware zur Verfügung. Setzen Sie sich in diesem Fall mit dem Händler in Verbindung und lassen Sie von diesem eine Firmware-Aktualisierung durchführen.

## **Fahren mit dem Rad**

#### *1.* **Einschalten des Systems.**

• Während des Ladevorgangs kann das System nicht eingeschaltet werden.

- *2.* **Wählen Sie Ihren bevorzugten Unterstützungsmodus aus.**
- *3.* **Die Unterstützung setzt ein, wenn die Tretkurbel sich zu drehen beginnt.**
- *4.* **Wechseln Sie den Unterstützungsmodus gemäß den Fahrbedingungen.**
- *5.* **Schalten Sie das System ab, wenn Sie das Fahrrad abstellen.**

## **Unterstützungsmodus**

Sie können einen SHIMANO STEPS Unterstützungsmodus für unterschiedliche Fahrbedingungen auswählen.

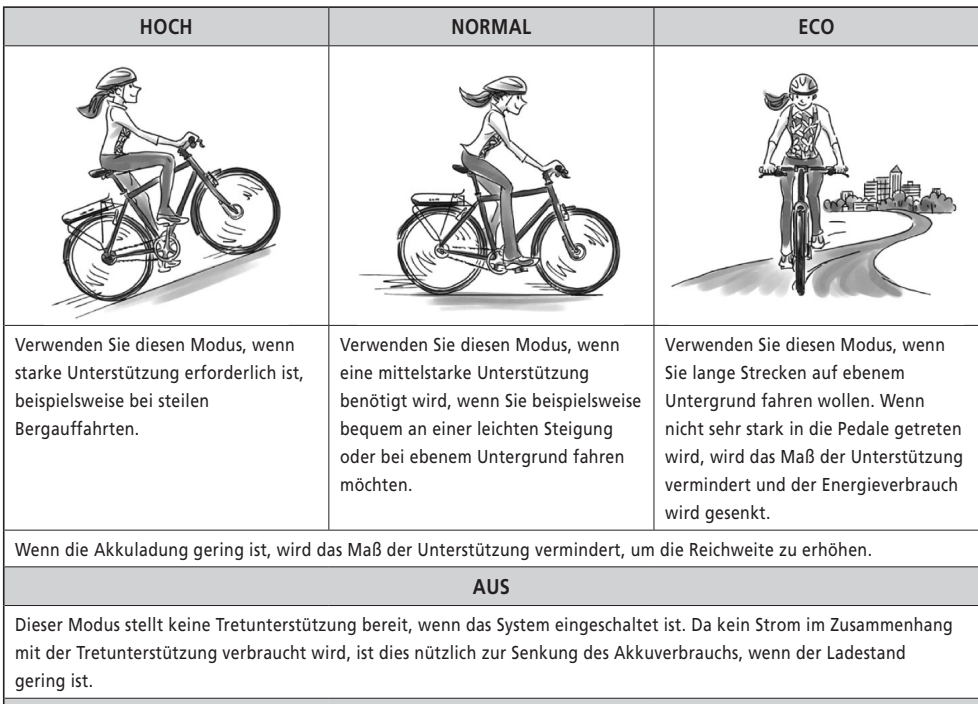

#### **GEHEN**

Dieser Modus ist besonders hilfreich, wenn Sie das Fahrrad mit schwerem Gepäck beladen haben und schieben oder wenn Sie es aus einem Keller herausschieben.

## **Bezeichnung der Komponenten**

#### **<BT-E6000>**

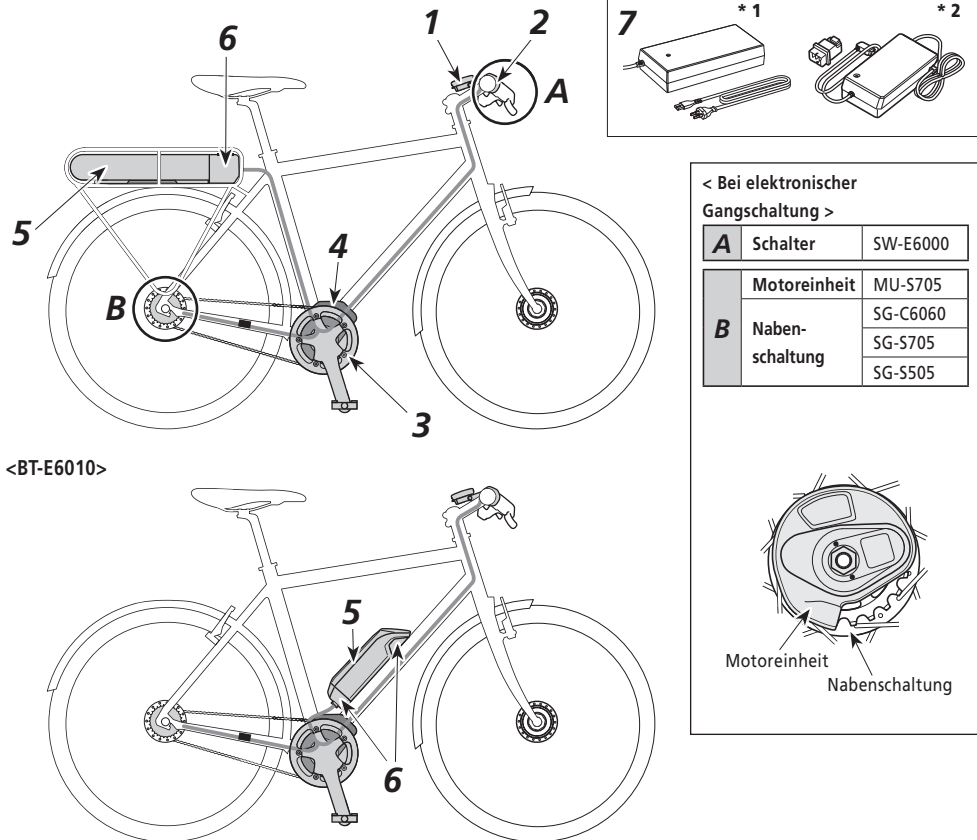

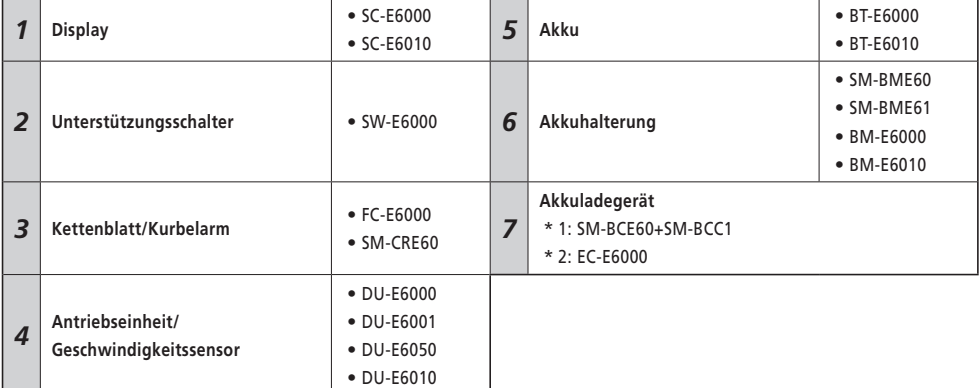

## **Spezifikationen**

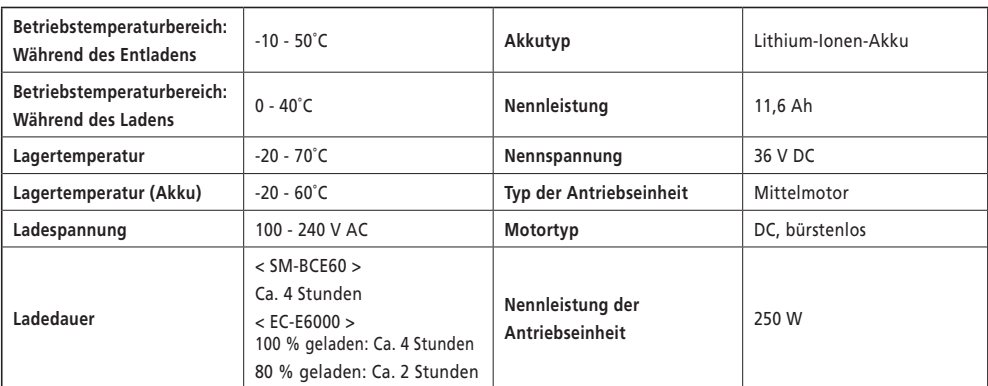

\* Der Bereich der Geschwindigkeitsunterstützung hängt von den jeweiligen Spezifikationen ab.

**DU-E6000, E6001, E6010**: 25 km/h oder weniger **DU-E6050**: 20 Meilen/h oder weniger

## **Nutzungshinweise**

## **EINFÜHRUNG**

Der Akku ist bei Auslieferung nicht sofort verwendbar.

Der Akku kann erst nach dem Aufladen mit dem dafür vorgesehenen Ladegerät verwendet werden.

Sie müssen den Akku vor der Verwendung aufladen. Der Akku ist bereit zur Verwendung, sobald die an ihm befindliche LED aufleuchtet.

## **Laden des Akkus**

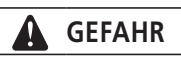

• Verwenden Sie zum Laden nur die vom Unternehmen angegebene Kombination aus Akku und Ladegerät und beachten Sie dabei auch die Ladebedingungen. Anderenfalls kann der Akku überhitzen, platzen oder sich entzünden.

#### **VORSICHT**

- Wenn Sie den Netzstecker des Ladegeräts aus der Steckdose ziehen oder den Ladestecker aus dem Akku, dürfen Sie hierbei nicht am Kabel ziehen.
- Wenn Sie einen am Rad montierten Akku laden, müssen Sie darauf achten, nicht über das Ladekabel zu stolpern. Sie könnten sich verletzten oder das Rad könnte umfallen und dadurch beschädigt werden.

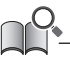

Wenn das Fahrrad direkt nach dem Kauf über einen längeren Zeitraum gelagert wird, müssen Sie den Akku vor Verwendung des Fahrrads aufladen. Wenn der Akku geladen wurde, beginnt seine Leistung abzunehmen.

#### **Aufladen des abmontierten Akkus < EC-E6000 >**

- *1.* Schließen Sie den Adapter an den Ladestecker an.
- *2.* Verbinden Sie den Netzstecker des Ladegeräts mit einer Steckdose.
- *3.* Stecken Sie den Adapter in den Ladegerätanschluss des Akkus.
- \* Wenn Sie den Adapter mit dem Ladegerätanschluss verbinden, müssen Sie den Ladestecker so halten, dass er vom Adapter aus gesehen nach unten ausgerichtet ist. Schließen Sie ihn nicht nach oben ausgerichtet an.
- \* Laden Sie die Akkus auf einer ebenen Fläche im Haus.

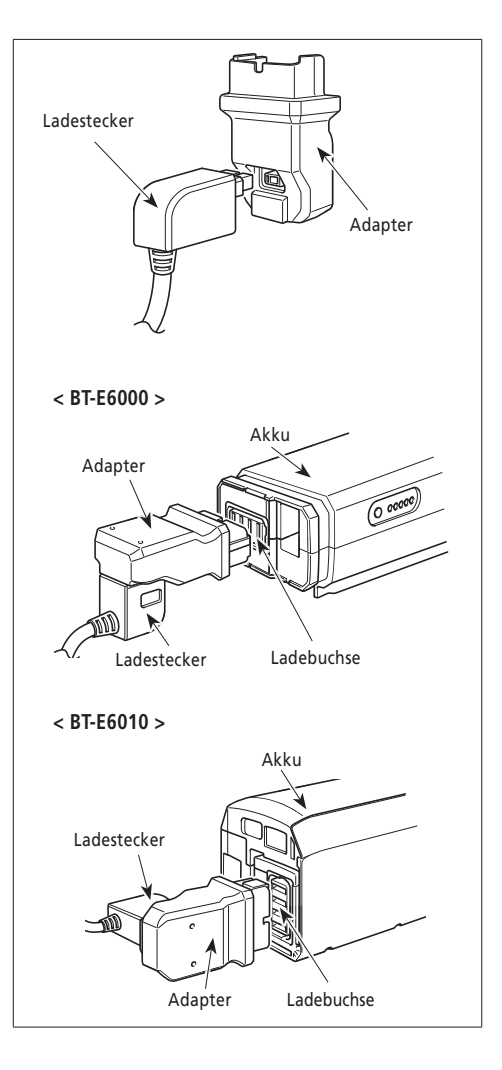

#### **< SM-BCE60 >**

- *1.* Schließen Sie den Ladestecker an den Ladegerätanschluss des Akkus an. Stecken Sie ihn so ein, dass die markierte Seite des Steckers nach oben zeigt.
	- \* Sie können ihn nicht mit der markierten Seite nach unten einstecken.
	- \* Laden Sie die Akkus auf einer ebenen Fläche im Haus.

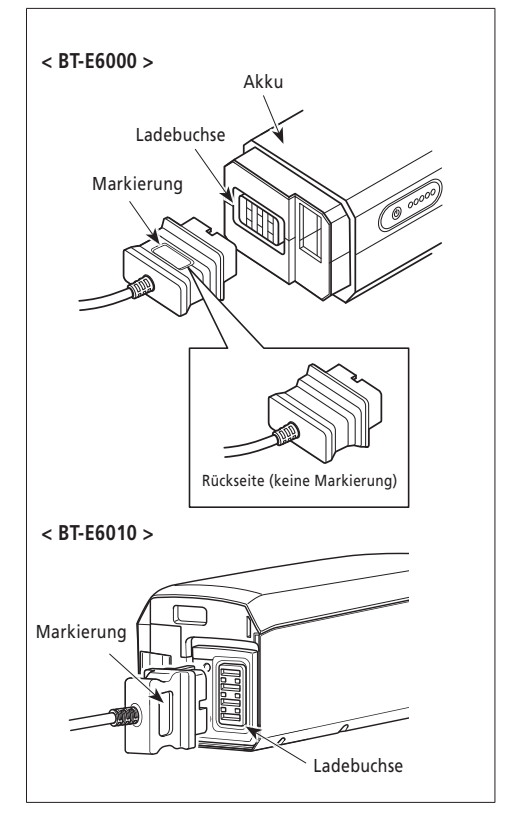

- *1.* Stecken Sie den Netzstecker des Ladegeräts in eine Steckdose.
- *2.* Stecken Sie den Ladestecker in den Steckverbinder der Akkuhalterung.
	- \* Legen Sie das Ladegerät vor dem Ladevorgang auf eine ebene Oberfläche, z. B. auf den Boden.

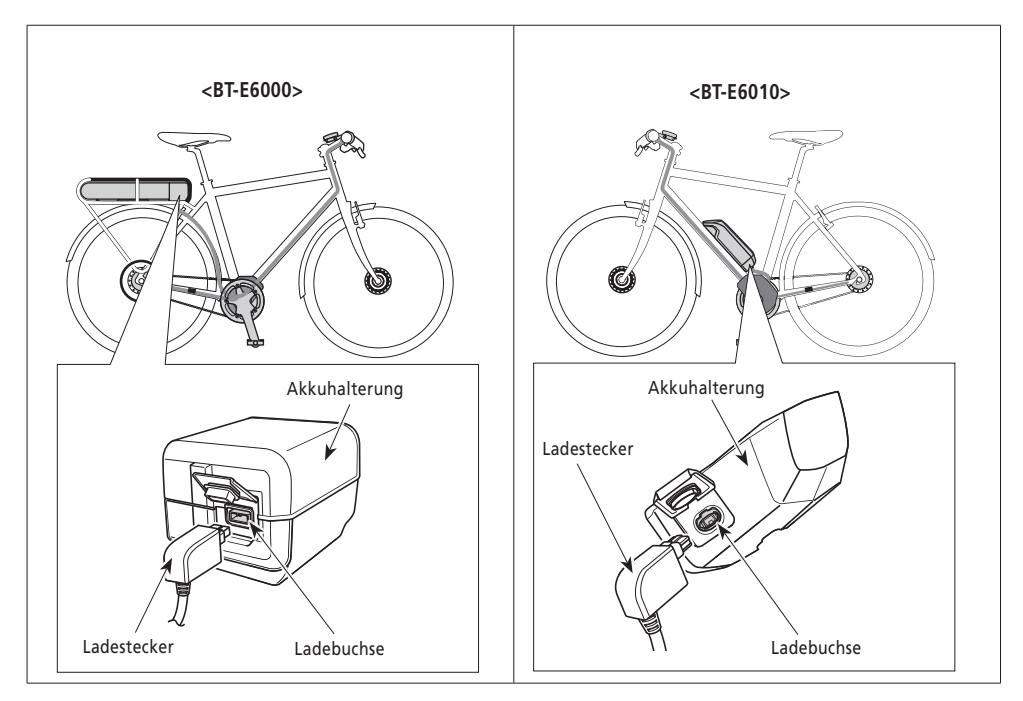

## **LED-Anzeigen des Akkus und des Ladegeräts**

 Sobald der Ladevorgang gestartet ist, beginnt die LED-Anzeige auf dem Ladegerät zu leuchten. Sie können den aktuellen Ladestatus an der Akkuladestandsanzeige überprüfen, die sich auf dem Akku befindet.

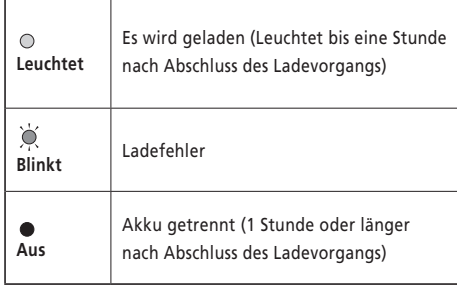

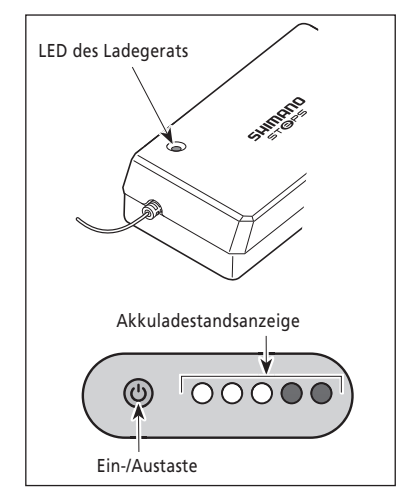

**Anzeige des laufenden Ladevorgangs**

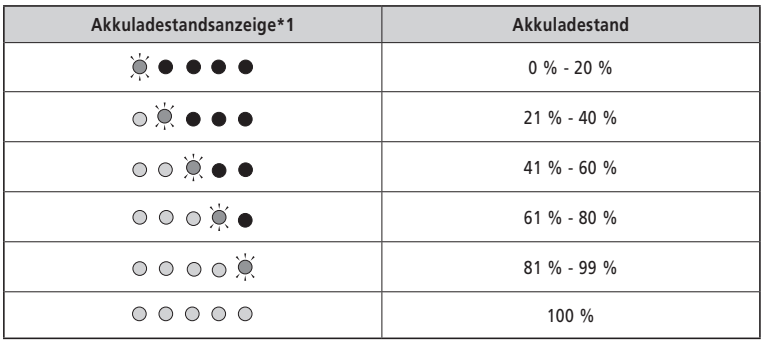

\*1 $\bullet$ : Leuchtet nicht  $\bigcirc$ : Leuchtet  $\bigcirc$ : Blinkt

#### **Akkuladestandsanzeige wenn der Akku nicht am Ladegerät oder Fahrrad angeschlossen ist**

Sie können den aktuellen Ladestand des Akkus überprüfen, indem Sie die Einschalttaste des Akkus drücken. Ist der Akku am Rad montiert, wird der aktuelle Ladestand nicht angezeigt. Statt dessen leuchten immer alle 5 LED auf, um die Betriebsbereitschaft anzuzeigen.

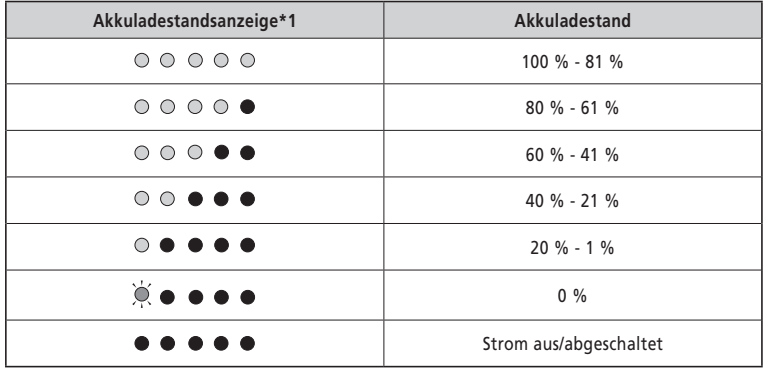

\*1 $\bullet$ : Leuchtet nicht  $\bigcirc$ : Leuchtet  $\bigcirc$ : Blinkt

## **Handhabung und Ladung des Akkus**

**Der Akku kann jederzeit unabhängig vom aktuellen Ladestand aufgeladen werden. In folgenden Fällen sollten Sie den Akku jedoch vollständig laden. Achten Sie darauf, das dafür vorgesehene Ladegerät zu verwenden, wenn der Akku zu diesen Zeitpunkten aufgeladen wird.**

- Beim Verkauf ist der Akku nicht komplett geladen. Laden Sie ihn vor der Verwendung vollständig auf.
- Wenn Sie das Fahrrad über einen längeren Zeitraum nicht verwenden, laden Sie den Akku, bevor Sie das Fahrrad einlagern.

#### **Wenn der Akku vollständig entladen ist, sollten Sie ihn frühestmöglich wiederaufladen. Wenn Sie den Akku nicht frühzeitig wiederaufladen, verschlechtert sich seine Leistung.**

• Wenn Sie das Fahrrad über einen längeren Zeitraum nicht fahren, laden Sie den Akku in regelmäßigen Abständen auf. Lassen Sie den Akku nicht vollständig durch Selbstentladung entladen.

## **Montage/Entfernen des Akkus**

#### **So verwenden Sie den Schlüssel**

Die folgende Beschreibung ist möglicherweise nicht zutreffend, da verschiedene Schlüsseltypen verfügbar sind.

*1.* Führen Sie den Schlüssel in den Schlüsselzylinder im Akkuhalter ein.

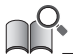

- Die Position des Schlüssels wirkt sich nicht auf das Einsetzen des Akkus aus. Sie können ihn unabhängig von der Schlüsselposition einsetzen.
- Sie können den Schlüssel nicht abziehen, wenn er sich nicht in der Einführposition befindet.

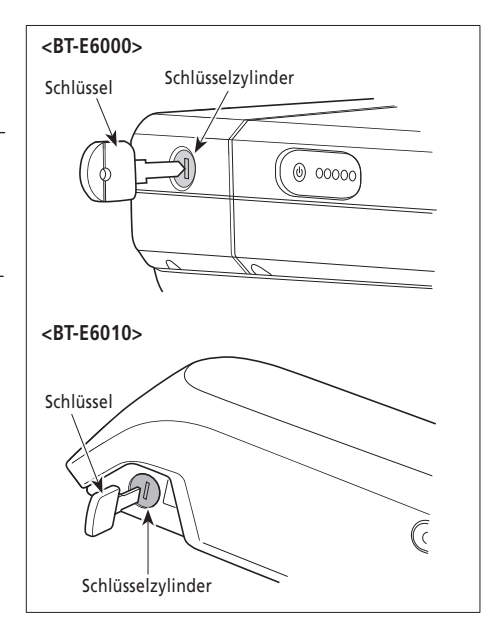

*2.* Drehen Sie den Schlüssel zum Entsperren des Akkus nach links, bis Sie einen leichten Widerstand spüren.

#### **VORSICHT**

 Um ein Abfallen des Akkus zu vermeiden, fahren Sie das Fahrrad nicht mit eingestecktem Schlüssel.

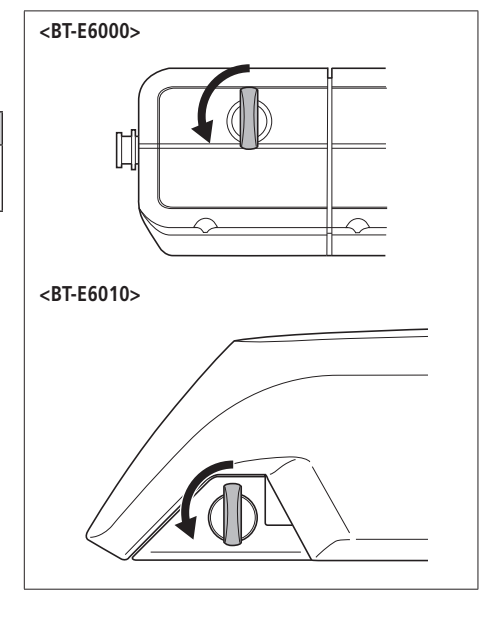

## **Entfernen des Akkus**

#### **<BT-E6000>**

 Schalten Sie die Stromzufuhr aus und drehen Sie dann den Schlüssel in die Entriegelungsposition. Anschließend können Sie den Akku herausziehen.

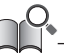

 Sie können den Akku nur entfernen, wenn sich der Schlüssel in der Entriegelungsposition befindet.

#### **<BT-E6010>**

 Schalten Sie den Akku aus und drehen Sie dann den Schlüssel in die Entriegelungsposition. Halten Sie den Akku oben fest und schwenken Sie ihn nach links, um ihn zu entfernen.

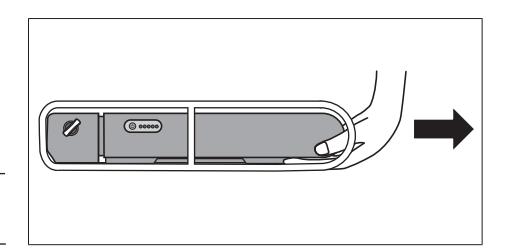

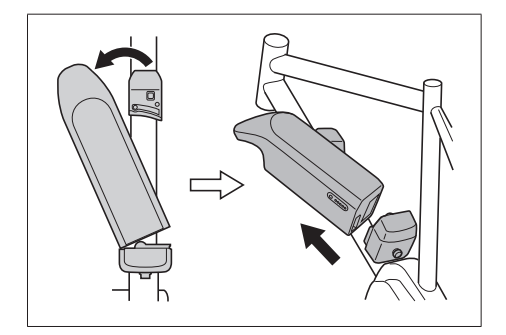

## **Montage des Akkus**

- *1.* **<BT-E6000>** Setzen Sie den Akku von hinten auf die Halteschiene und schieben Sie ihn nach vorn. Drücken Sie ihn fest hinein.
- *2.* Drehen Sie den Schlüssel zurück in die Verriegelungsposition, ziehen Sie ihn ab und bewahren Sie ihn an einem sicheren Platz auf.

#### **VORSICHT**

 Prüfen Sie, dass der Akku verriegelt ist, bevor Sie das Fahrrad benutzen. Wenn der Akku vor der Fahrt nicht richtig verriegelt wurde, kann er sich lösen und herunterfallen.

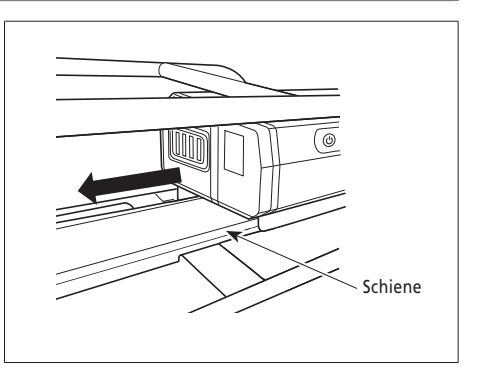

#### **<BT-E6010>**

*1.* Richten Sie die Vertiefung in der Akku-Unterseite auf die Nase am Halter aus und setzen Sie den Akku ein.

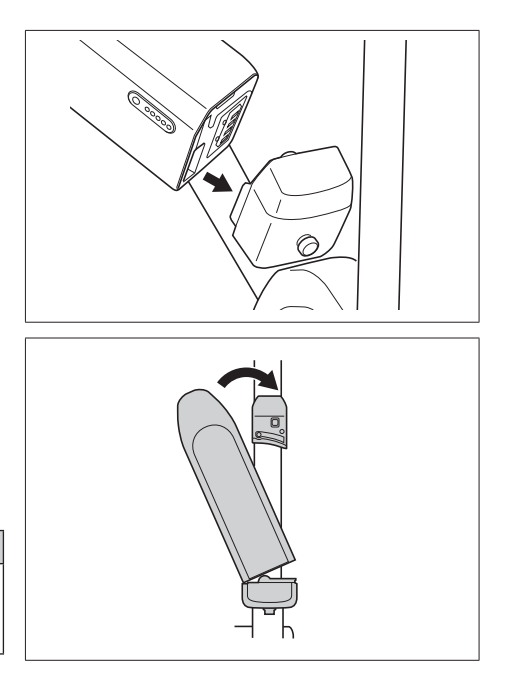

- *2.* Schwenken Sie den Akku vom Einsetzpunkt aus nach rechts. Drücken Sie den Akku hinein, bis er hörbar einrastet.
- *3.* Drehen Sie den Schlüssel zurück in die Verriegelungsposition, ziehen Sie ihn ab und bewahren Sie ihn an einem sicheren Platz auf.

#### **VORSICHT**

 Prüfen Sie, dass der Akku verriegelt ist, bevor Sie das Fahrrad benutzen. Wenn der Akku vor der Fahrt nicht richtig verriegelt wurde, kann er herausfallen.

## **Einstellungen und Betriebsmodi des Displays**

Verwenden Sie die Tasten am Unterstützungsschalter und am Schalter für die Gänge, um die Betriebsmodi, die Einstellungen und die Gänge zu wechseln.

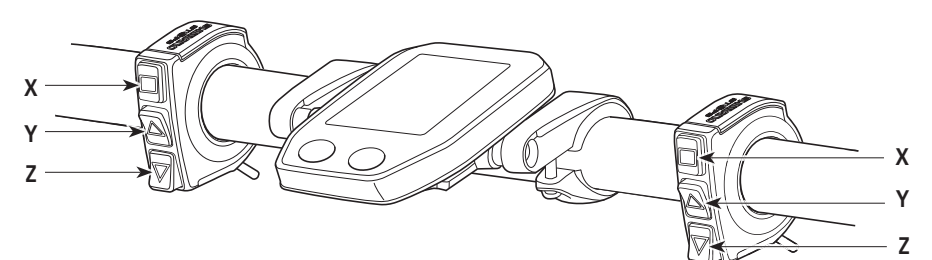

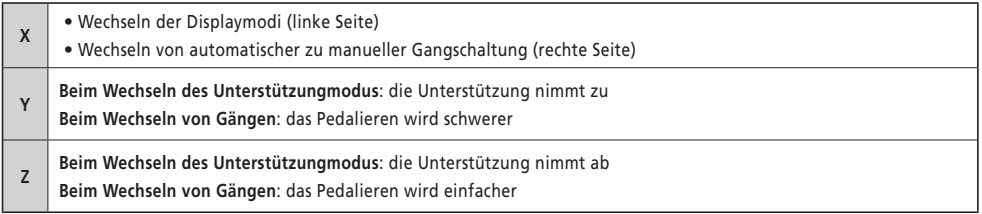

Die hier angegeben Vorgehensweise gilt nur für die Standardeinstellungen des Displays.

## **Montieren und Entfernen des Displays**

 Schieben Sie das Display für die Montage auf die Halterung, wie in der Abbildung gezeigt.

 Setzen Sie das Display korrekt ein, bis es mit einem Klicken einrastet.

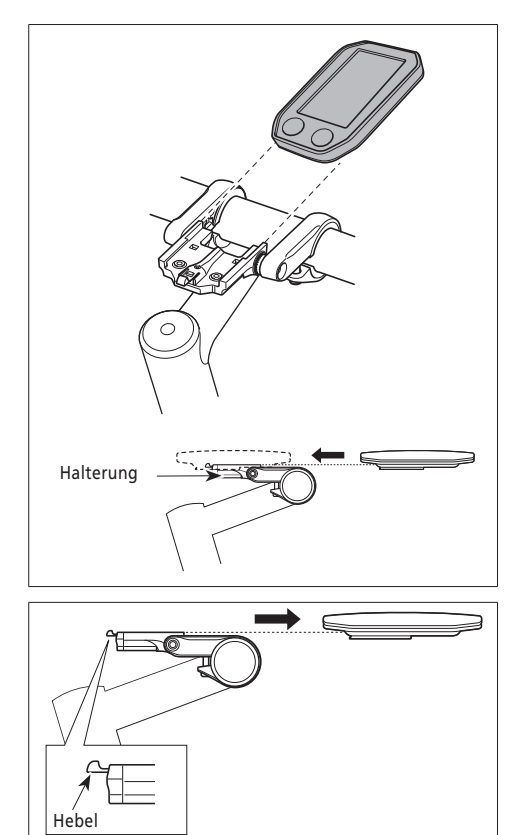

 Um das Display zu entfernen, drücken Sie auf den Hebel der Halterung, während Sie das Display herausschieben.

 Wenn das Display nicht richtig eingesetzt ist, funktioniert der Unterstützungsmodus nicht ordnungsgemäß.

## **Ein- und Ausschalten des Systems**

#### **< SC-E6010 >**

#### **Ein- und Ausschalten des Systems über das Display**

• Halten Sie bei ein- oder ausgeschaltetem System die Taste zwei Sekunden lang gedrückt.

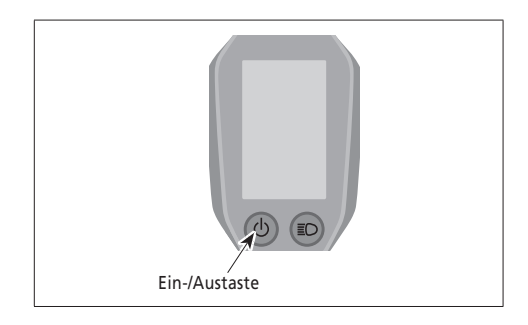

#### **< BT-E6000/BT-E6010 >**

#### **Ein- und Ausschalten des Systems über den Akku**

 Drücken Sie bei ein- oder ausgeschaltetem System einmal die Einschalttaste. Alle LED der Anzeige leuchten auf, wenn das System eingeschaltet ist.

#### **VORSICHT**

- Bevor Sie das System einschalten, prüfen Sie, ob der Akku sicher in der Halterung befestigt ist.
- Während des Ladevorgangs kann das System nicht eingeschaltet werden.

 Setzen Sie Ihren Fuß beim Ein- bzw. Ausschalten des Systems nicht auf das Pedal.

#### **Automatische Ausschaltfunktion**

 Wenn das Fahrrad über 10 Minuten lang nicht bewegt wurde, wird das System automatisch abgeschaltet.

## **SHIMANO STEPS Logobildschirm**

 Dieser Bildschirm wird während des Ein- und Ausschaltens des Systems angezeigt.

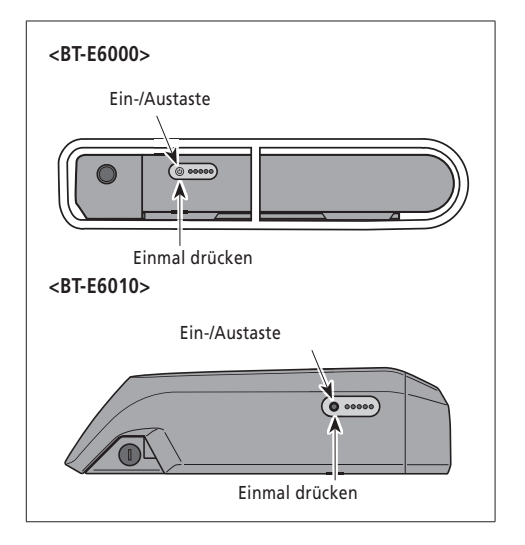

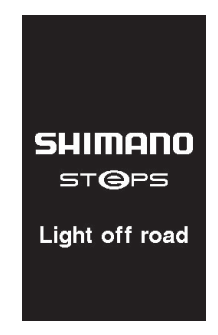

 Hier sehen Sie ein Beispiel für die Display-Anzeige des SC-E6010 in der Einstellung "Light Off-Road".

## **Standardanzeige des Displays**

Zeigt den Status des E-bikes sowie Fahrtdaten an.

Der aktuelle Gang und der Gangschaltungsmodus werden nur bei Verwendung der elektronischen Gangschaltung angezeigt.

**< SC-E6000 >**

*1.* **Aktuelle Geschwindigkeit** 

Zeigt die aktuelle Geschwindigkeit an.

*2.* **Akkuladestand** 

Zeigt den aktuellen Akkuladestand in sechs Stufen an.

- *3.* **Anzeige der Geschwindigkeitseinheit** Sie können zwischen km/h und mph wählen.
- *4.* **Anzeige des Unterstützungsmodus** Zeigt den aktuellen Unterstützungsmodus an.
- *5.* **Anzeige der Gangstufe und Fahrtdaten** Zeigt die aktuelle Übersetzung bzw. Fahrtdaten an.
- *6.* **Aktuelle Uhrzeit** Zeigt die aktuelle Uhrzeit an.

#### *7.* **Gangschaltungsmodus\***

Der aktuelle Gangschaltungsmodus wird mit "A" (automatisch) oder "M" (manuell) angezeigt.

#### **< SC-E6010 >**

- *1.* **Aktuelle Geschwindigkeit**  Zeigt die aktuelle Geschwindigkeit an.
- *2.* **Aktuelle Uhrzeit** Zeigt die aktuelle Uhrzeit an.
- *3.* **Symbol für "Licht eingeschaltet"** Zeigt an, dass das akkubetriebene Licht eingeschaltet ist.
- *4.* **Akkuladestand**

Der aktuelle Akkuladestand wird als Prozentsatz und mit einer Füllstandsanzeige angezeigt.

- *5.* **Anzeige der Geschwindigkeitseinheit** Sie können zwischen km/h und mph wählen.
- *6.* **Unterstützungsanzeige**

Zeigt den Unterstützungspegel an.

*7.* **Anzeige der Gangstufe und Fahrtdaten**  Zeigt die aktuelle Übersetzung und Fahrtdaten an.

#### *8.* **Gangschaltungsmodus\***

Der aktuelle Gangschaltungsmodus wird mit "Auto" (automatisch) oder "Manual" (manuell) angezeigt.

*9.* **Anzeige des Unterstützungsmodus** Zeigt den aktuellen Unterstützungsmodus an.

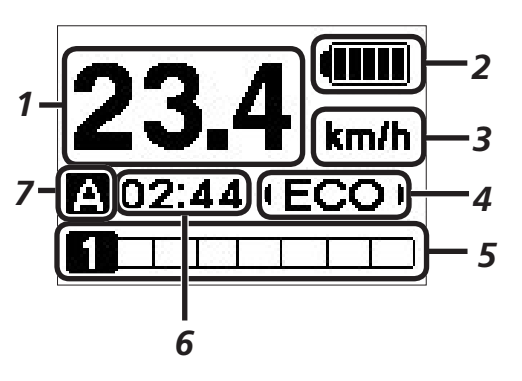

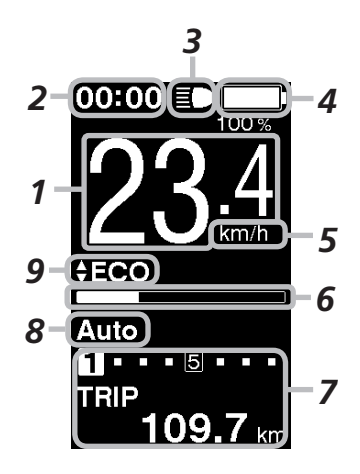

#### **Akkuladestandsanzeige**

Sie können den Akkuladestand während der Fahrt am Display überprüfen.

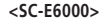

**<SC-E6010>**

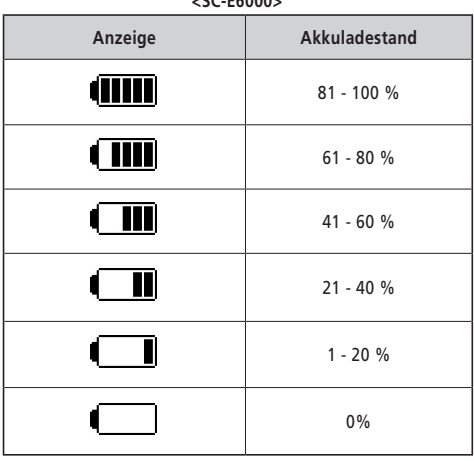

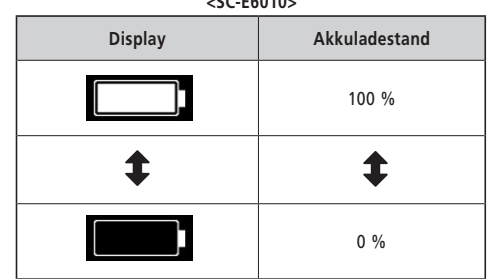

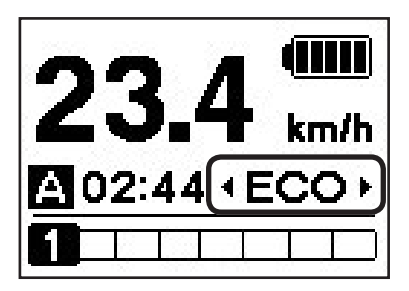

#### **Wechseln der Anzeige des Unterstützungsmodus**

Zeigt den aktuellen Unterstützungsmodus an.

Drücken Sie Unterstützung-Y oder Unterstützung-Z auf dem Schalter der Tretunterstützung, um die Unterstützungsmodi zu wechseln.

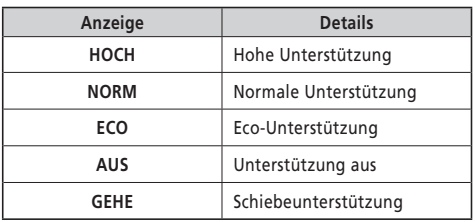

 $00:09 \equiv 0$  $100%$  $km/h$ ≑ECO Auto  $-5$  $\blacksquare$  $\overline{\mathbf{u}}$ **MAX**  $6.8$ km/h

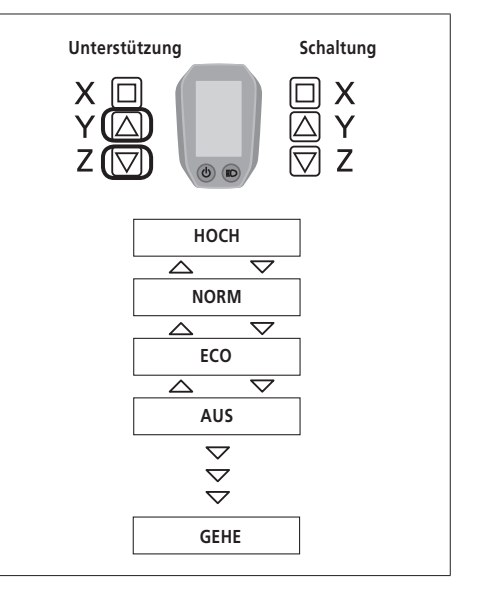

#### **<Schiebehilfe>**

Um den Schiebehilfemodus zu aktivieren ist folgendes zu tun:

- 1. Geschwindigkeit muss 0 km/h sein
- 2. Unterstützungsmodus auf "AUS" stellen
- 3. Zwei Sekunden Unterstützung- Z drücken bis "GEHE" angezeigt wird.

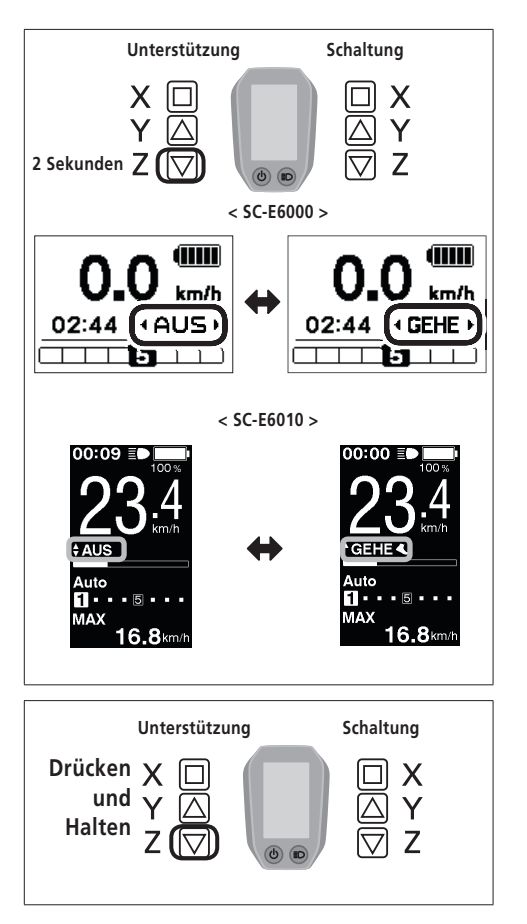

#### **<Schiebehilfe betätigen>**

 Während "GEHE" (Schieben) angezeigt wird, halten Sie Unterstützung-Z auf dem Schalter der Tretunterstützung gedrückt, um die Schiebehilfe zu betätigen. Wenn Sie Unterstützung-Z loslassen, wird die Schiebehilfe gestoppt. Beenden Sie den Schiebehilfemodus durch drücken von Unterstützung-Y.

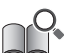

- Falls Unterstützung-Z nicht mindestens 1 Minute gedrückt wird, schaltet sich der Modus wieder AUS.
- Falls das Fahrrad nach Aktivierung der Schiebe-Unterstützungsfunktion nicht bewegt wird, stoppt die Funktion automatisch. Zum Neustarten der Schiebe-Unterstützungsfunktion lassen Sie den Unterstützungsschalter los, drücken Sie dann Unterstützung-Z erneut und halten Sie den Schalter gedrückt.
- Die Maximalgeschwindigkeit der Schiebe-Unterstützungsfunktion beträgt 6 km/h.
- Das Maß der Unterstützung und die Geschwindigkeit hängen von der Gangstufe ab.

**< SC-E6000 > < SC-E6010 >**

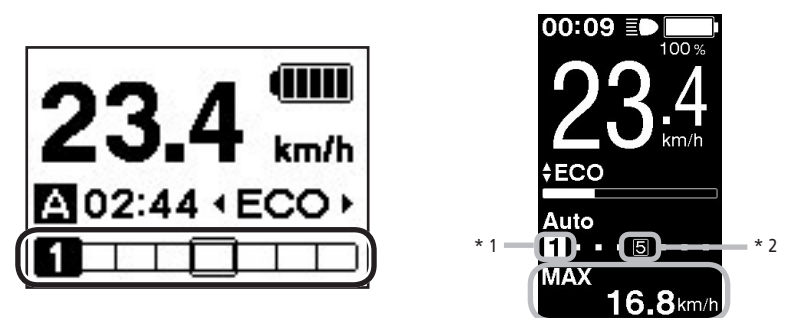

#### **Anzeige der Gangstufe und Fahrtdaten**

Zeigt die aktuelle Übersetzung bzw. Fahrtdaten an.

Die Art der angezeigten Fahrtdaten wechselt bei jedem Betätigen von Unterstützung-X.

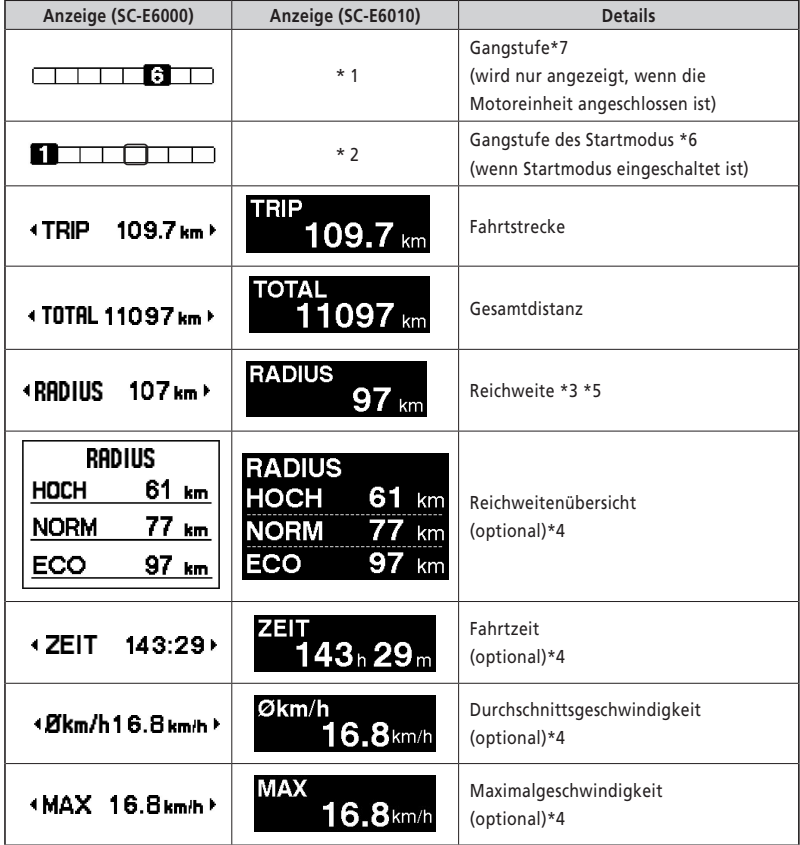

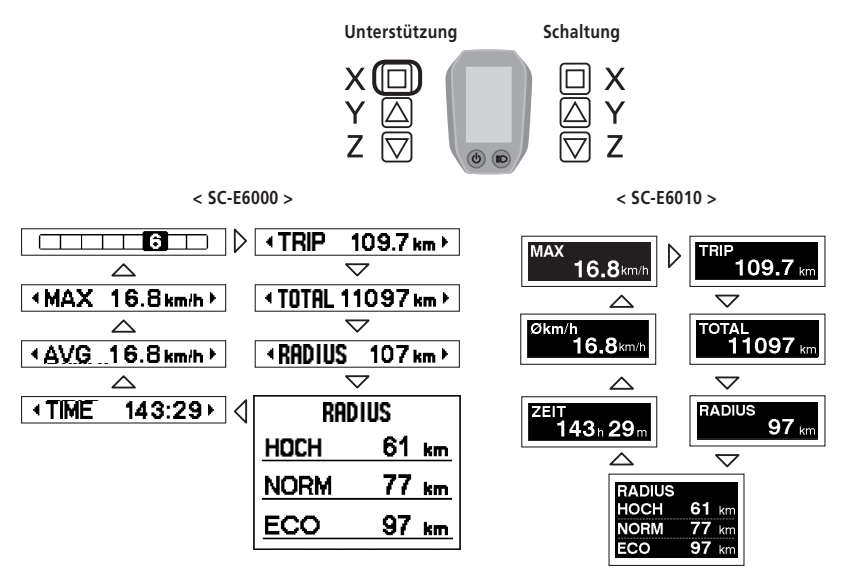

- \*3 Wenn "RADIUS" (Reichweite) angezeigt wird, werden der Akkuladestand und die Schiebeunterstützungsanzeige nicht auf dem Bildschirm angezeigt.
- \*4 Optionales Element: Sie können die Anzeigeeinstellungen in E-tube Project konfigurieren. Weitere Einzelheiten finden Sie im Abschnitt "Anschluss an den PC und Datenaustausch".
- \*5 Während die Schiebeunterstützungsfunktion arbeitet, wird auf dem "RADIUS"-Bildschirm "-" angezeigt.
- \*6 Im Startmodus wird die Gangposition beim Start angezeigt.
- \*7 Die Gangposition wird nur bei Verwendung der elektronischen Gangschaltung angezeigt.

## **Ein- und Ausschalten der akkubetriebenen Lichtanlage**

#### **<SC-E6000>**

 Wenn die akkubetriebene Leuchte angeschlossen ist, werden durch 2 Sekunden langes Drücken von Unterstützung-X diese Informationen anstelle der Uhr und des Unterstützungsmodus angezeigt. Bei jedem Ein- und Ausschalten des Lichts wird dies ungefähr 2 Sekunden lang angezeigt.

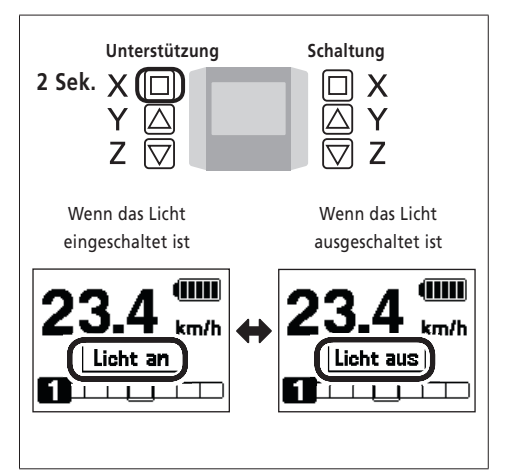

#### **<SC-E6010>**

 Ist das akkubetriebene Licht angeschlossen, kann es durch Drücken der Lichttaste am Display eingeschaltet werden. Auf dem Display wird ein entsprechendes Symbol angezeigt. Durch erneutes Drücken der Taste wird das Licht wieder ausgeschaltet. Nach dem Ausschalten des Lichts verschwindet das Symbol wieder vom Display.

\* Ist das akkubetriebene Licht nicht angeschlossen und die "Hintergrundbeleuchtung" auf "MANUELL" eingestellt, wird durch Drücken der Lichttaste die Hintergrundbeleuchtung des Displays ein- und ausgeschaltet.

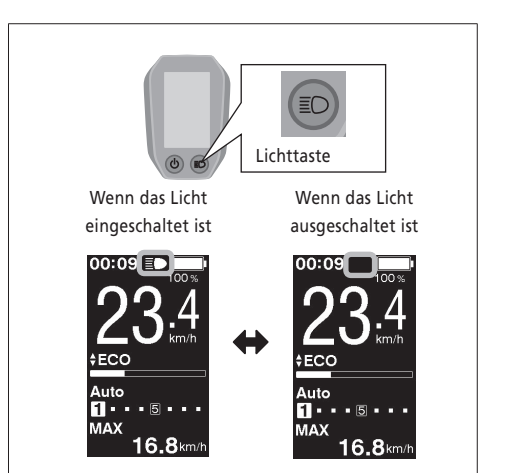

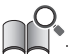

Das Licht wird zusammen mit dem Akku ausgeschaltet. Wenn der Akkustrom ausgeschaltet ist, ist das Licht ausgeschaltet.

## **Wechseln des Gangschaltungsmodus**

 Drücken Sie im Ausgangsbildschirm Schalten-X, um zwischen automatischem und manuellem Gangschaltungsmodus zu wechseln.

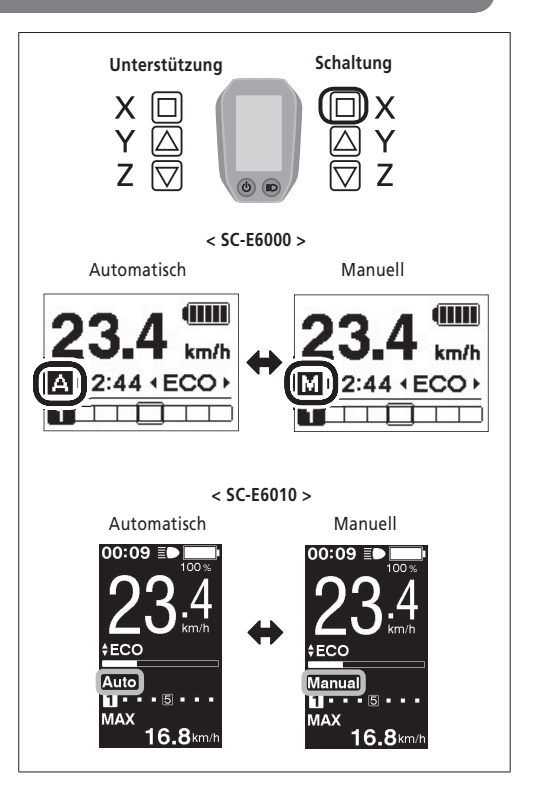

#### **Löschen der Fahrtstrecke**

 Sie können die Fahrtstrecke auf dem Hauptbildschirm löschen. Wenn die akkubetriebene Leuchte angeschlossen und konfiguriert ist, löschen Sie die Fahrtstrecke (TRIP) gemäß den Anweisungen "Löschen (Einstellungen löschen)" im Abschnitt "Über das Menü Einstellungen".

- \* Bei SC-E6000 steht diese Funktion nur zur Verfügung, falls das Licht nicht angeschlossen ist.
- *1.* Wechseln Sie die Fahrtdatenanzeige zu TRIP und drücken Sie 2 Sekunden lang "Unterstützung-X".

*2.* Geben Sie die Taste frei, wenn die Anzeige "TRIP" zu blinken beginnt. In diesem Zustand wird durch erneutes Drücken von Unterstützung-X die Fahrtstrecke gelöscht.

- Die Anzeige "TRIP" hört zu blinken auf und der Bildschirm wechselt nach 5 Sekunden ohne Bedienungsvorgänge wieder auf den Standardbildschirm.
- Wenn die Fahrtstrecke gelöscht wird, werden Fahrtzeit, Økm/h und MAX (Höchstgeschwindigkeit) auch gelöscht.

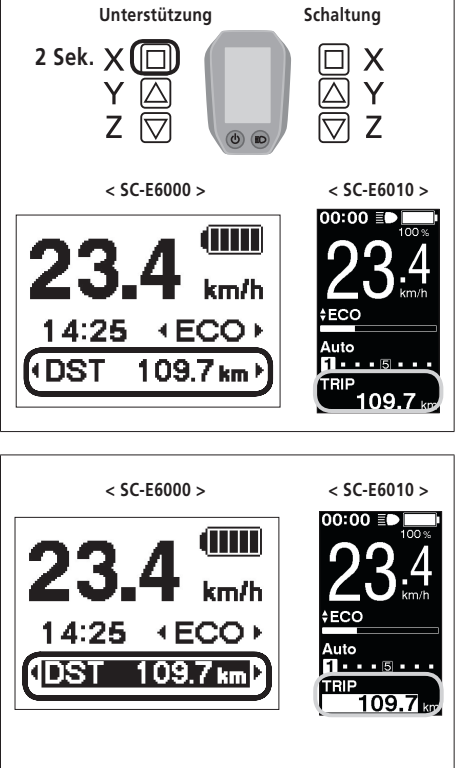

## **Über das "Einstellungsmenü"**

#### **Starten**

*1.* Wenn das Fahrrad angehalten ist, wird durch gleichzeitiges, 2 Sekunden langes Drücken von Unterstützung-Y und Unterstützung-Z der Einstellbildschirm angezeigt.

*2.* Drücken Sie Unterstützung-Y oder Unterstützung-Z, um den Cursor zu dem Element springen zu lassen, das Sie konfigurieren möchten. Durch Drücken von Unterstützung-X wird der Einstellbildschirm für das ausgewählte Element angezeigt.

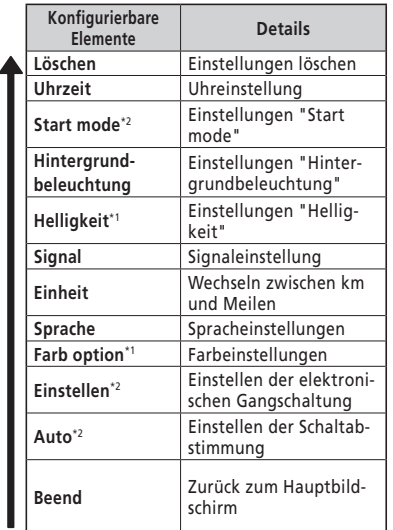

\* 1: Dieses Menü wird nur für SC-E6010 verwendet. \* 2: Dieses Bedienmerkmal steht nur bei der elektronischen Gangschaltung zur Verfügung.

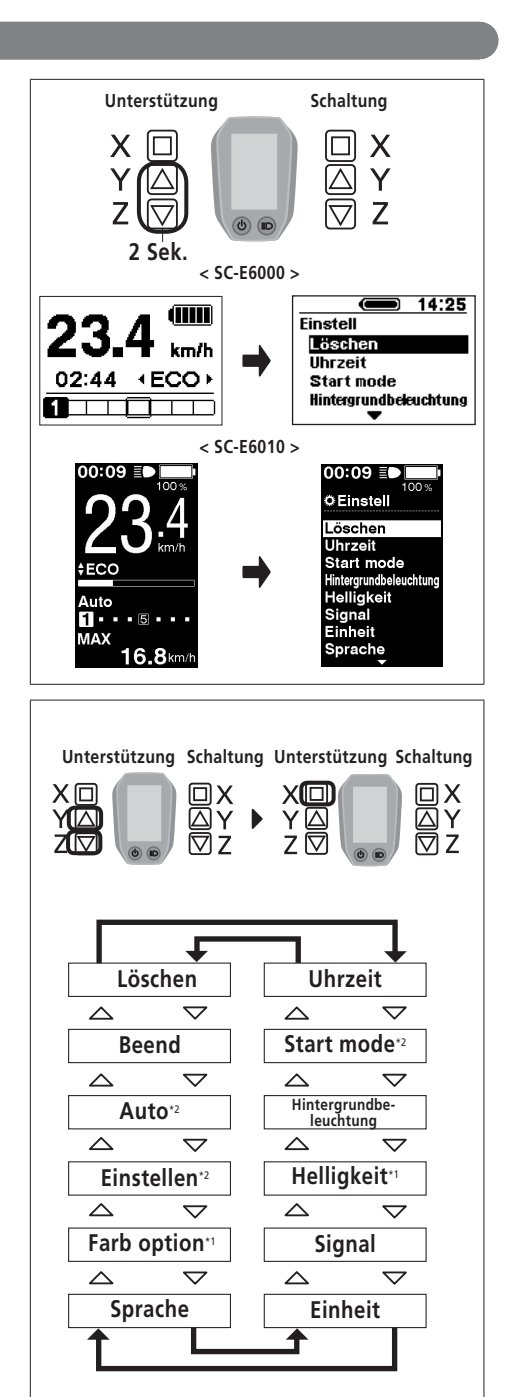

#### **Löschen (Einstellungen löschen)**

Löschen Sie die Fahrtstrecke oder setzen Sie die Displayeinstellungen auf die Voreinstellung zurück.

*1.* Drücken Sie Unterstützung-Y oder Unterstützung-Z, um den Cursor zu dem Element springen zu lassen, das Sie konfigurieren möchten.

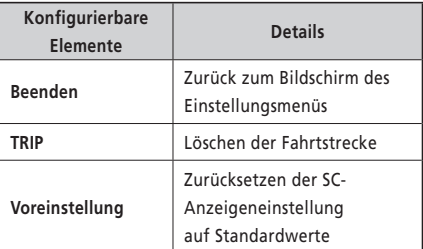

In der SC-Anzeigeneinstellung eingestellter Standardwert

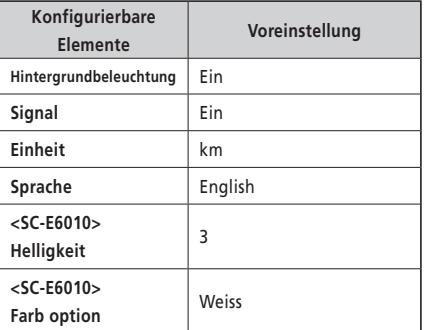

*2.* Durch Drücken von Unterstützung-X wird der vom Cursor angezeigte Einstellwert aktiviert und Sie gelangen zurück zum Bildschirm "Einstellungsmenü".

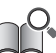

Wenn die Fahrtstrecke gelöscht wird, werden Fahrzeit, Økm/h und MAX (Höchstgeschwindigkeit) auch gelöscht.

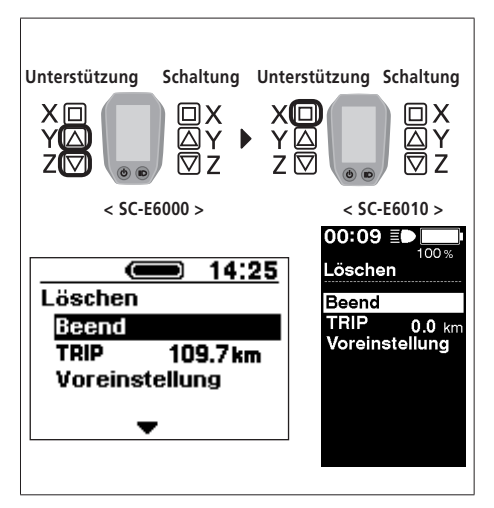

## **Uhrzeit (Uhreinstellung )**

Konfigurieren der Uhreinstellung.

*1.* Drücken Sie Unterstützung-Y oder Unterstützung-Z, um die Stunde einzustellen.

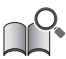

Drücken Sie Unterstützung-Y, um den Wert zu erhöhen. Drücken Sie Unterstützung-Z, um den Wert zu verringern.

- **Unterstützung Schaltung** X X Ý **< SC-E6000 > < SC-E6010 >**  $00:09 \equiv 0$  $\bullet$  14:25 Uhrzeit **Uhrzeit**  $[00:03]$ **14** 25
- *2.* Durch Drücken von Unterstützung-X wird der eingestellte Wert aktiviert und Sie wechseln zur Minuteneinstellung.
- *3.* Drücken Sie Unterstützung-Y oder Unterstützung-Z, um die Minuten einzustellen.

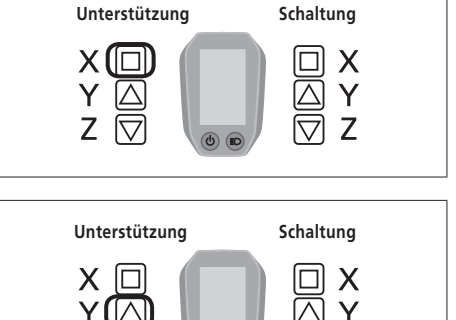

*4.* Durch Drücken von Unterstützung-X wird der Einstellwert aktiviert und Sie gelangen zurück zum Bildschirm "Einstellungsmenü".

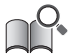

Sie können die Werte schnell ändern, indem Sie Unterstützung-Y oder Unterstützung-Z gedrückt halten.

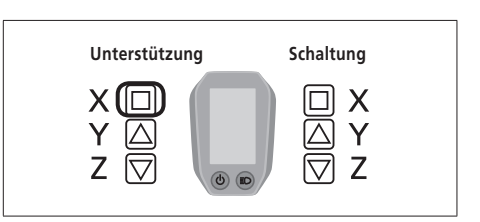

#### **Start mode (Einstellungen für "Start mode")**

Stellt die Gangposition beim Start ein, wenn der Startmodus verwendet wird.

*1.* Drücken Sie Unterstützung-Y oder Unterstützung-Z, um den Cursor zu dem Element springen zu lassen, das Sie konfigurieren möchten.

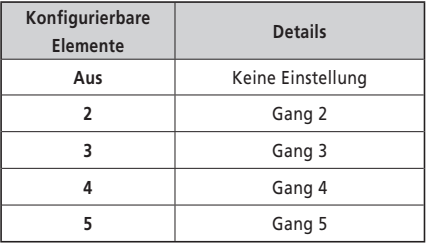

*2.* Durch Drücken von "Unterstützung-X" wird der Einstellwert an der Cursorposition aktiviert und Sie gelangen zurück zum Bildschirm "Einstellungsmenü".

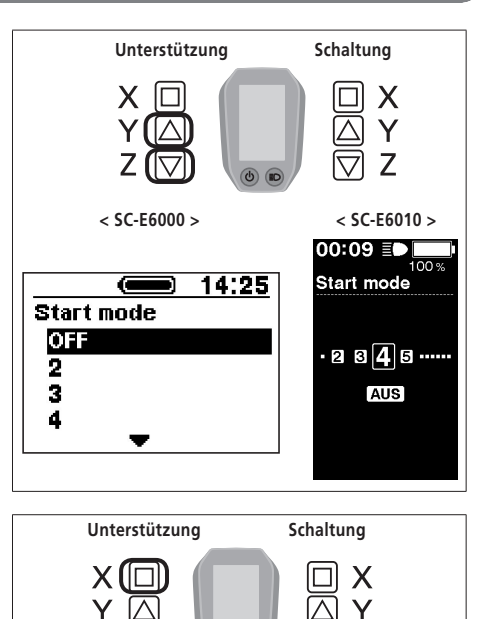

7

## **Hintergrundbeleuchtung (Einstellung der Hintergrundbeleuchtung )**

Hier können Sie die Einstellungen der Hintergrundbeleuchtung konfigurieren.

*1.* Drücken Sie Unterstützung-Y oder Unterstützung-Z, um den Cursor zu dem Element springen zu lassen, das Sie konfigurieren möchten.

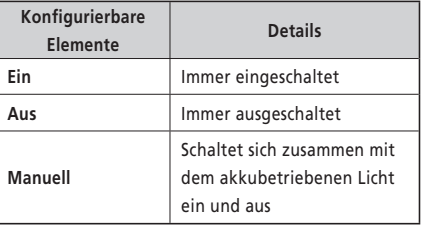

**Unterstützung Schaltung** X Z **< SC-E6000 > < SC-E6010 >**  $00:09$  **ED**  $\overline{O}$ <br> $\overline{O}$   $\overline{O}$   $\overline{$  $\overline{(-)}$  14:25 **Hintergrundbeleuchtung** Ein Fin AUS<br>Manuell Aus **Manuell** 

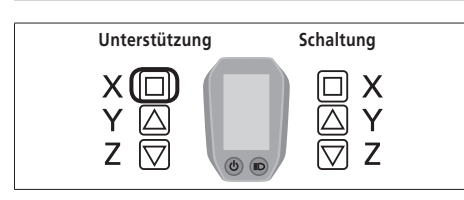

*2.* Durch Drücken von "Unterstützung-X" wird der vom Cursor angegebene Einstellwert aktiviert und Sie gelangen zurück zum Bildschirm "Einstellungsmenü".

## **Helligkeit (Einstellung der Helligkeit der Hintergrundbeleuchtung) < SC-E6010 >**

- *1.* Drücken Sie Unterstützung-Y oder Unterstützung-X, um die Helligkeit einzustellen.
	- Es stehen 5 Helligkeitsstufen zur Verfügung.

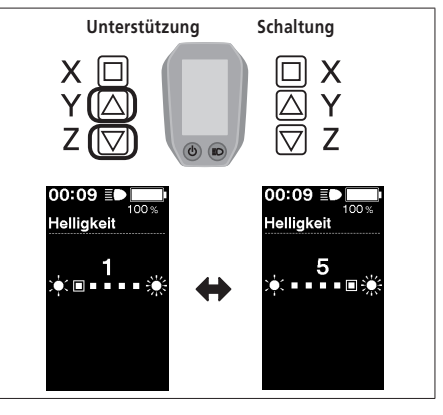

*2.* Durch Drücken von "Unterstützung-X" wird der Einstellwert an der Cursorposition aktiviert und Sie gelangen zurück zum Bildschirm "Einstellungsmenü".

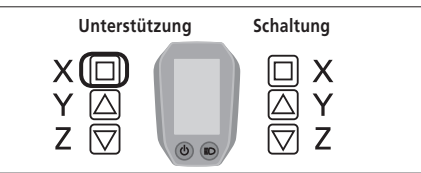

## **Signal (Signaleinstellung)**

*1.* Drücken Sie Unterstützung-Y oder Unterstützung-Z, um den Cursor zu dem Element springen zu lassen, das Sie konfigurieren möchten.

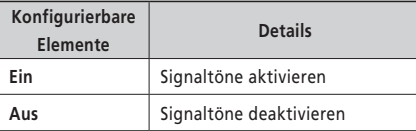

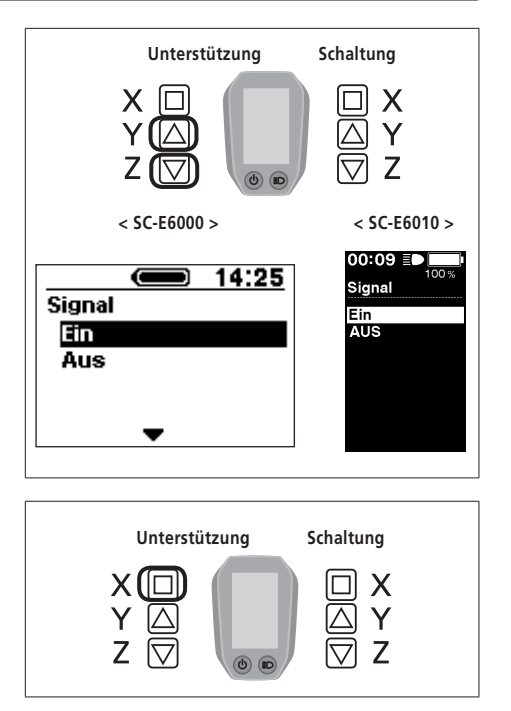

*2.* Durch Drücken von "Unterstützung-X" wird der Einstellwert an der Cursorposition aktiviert und Sie gelangen zurück zum Bildschirm "Einstellungsmenü".

#### **Einheit (Wechseln zwischen km und Meilen)**

Hier können Sie die Einstellung der Streckenmaßeinheit konfigurieren.

*1.* Drücken Sie Unterstützung-Y oder Unterstützung-Z, um den Cursor zu dem Element springen zu lassen, das Sie konfigurieren möchten.

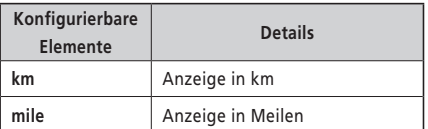

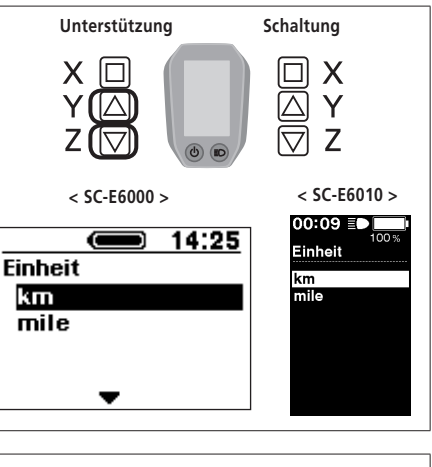

*2.* Durch Drücken von "Unterstützung-X" wird der Einstellwert an der Cursorposition aktiviert und Sie gelangen zurück zum Bildschirm "Einstellungsmenü".

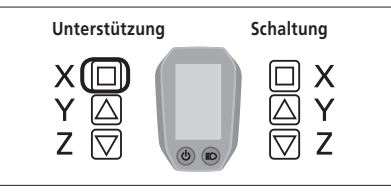

#### **Sprache (Spracheinstellungen)**

Hier können Sie die Spracheinstellungen konfigurieren.

*1.* Drücken Sie Unterstützung-Y oder Unterstützung-Z, um den Cursor zu dem Element springen zu lassen, das Sie konfigurieren möchten.

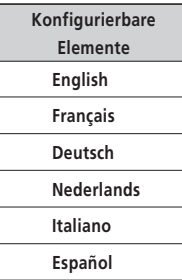

*2.* Durch Drücken von "Unterstützung-X" wird der Einstellwert an der Cursorposition aktiviert und Sie gelangen zurück zum Bildschirm "Einstellungsmenü".

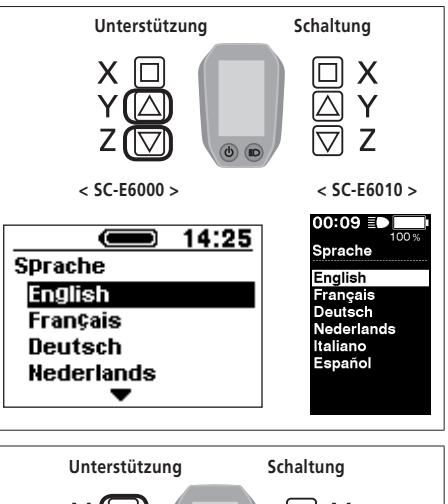

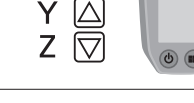

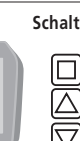

## **Farb option (Einstellungen für die Farb option) < SC-E6010 >**

*1.* Drücken Sie Unterstützung-Y oder Unterstützung-Z, um den Cursor zu dem Element springen zu lassen, das Sie konfigurieren möchten.

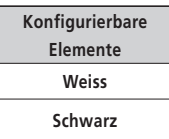

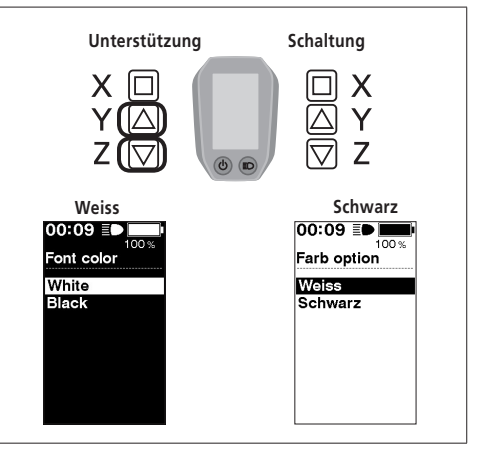

*2.* Durch Drücken von "Unterstützung-X" wird der Einstellwert an der Cursorposition aktiviert und Sie gelangen zurück zum Bildschirm "Einstellungsmenü".

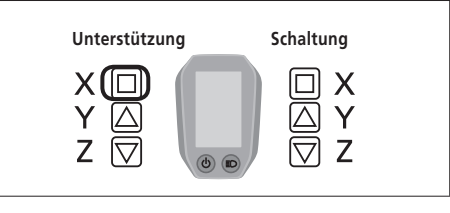

## **"Einstellen" (Einstellen der elektronischen Gangschaltung)**

Sie können die Gangschaltung nur einstellen, wenn eine integrierte elektronische Gangschaltung angeschlossen ist. Wenn Sie das Schaltwerk einstellen müssen, wenden Sie sich an die Verkaufsstelle.

#### **Auto (Feinabstimmung der Schaltung bei Vollautomatik)**

Die Feinabstimmung der Schaltung kann im automatischen Gangschaltungsmodus eingestellt werden.

- *1.* Drücken Sie Unterstützung-Y oder Unterstützung-Z, um die Werte einzustellen.
	- Durch Drücken von Unterstützung-Y wird der Wert erhöht und das Pedalieren wird schneller.
	- Durch Drücken von Unterstützung-Z wird der Wert niedriger und das Pedalieren wird langsamer.

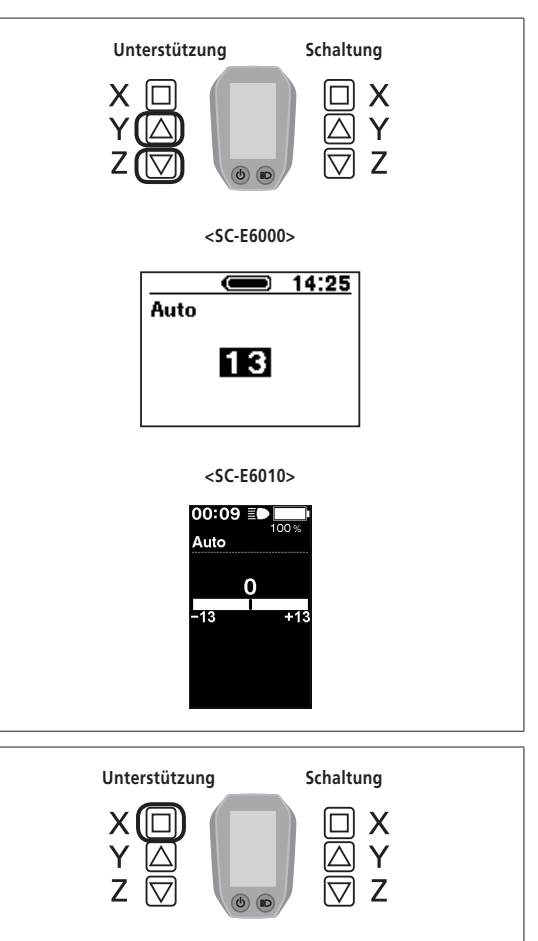

*2.* Durch Drücken von Unterstützung-X wird der Einstellwert aktiviert und Sie gelangen zurück zum Bildschirm "Einstellungsmenü".

## **Beend (Beend-Einstellungen)**

- *1.* Drücken Sie "Unterstützung-Y" oder "Unterstützung-Z", um den Cursor zu "Beend" springen zu lassen.
- *2.* Durch Drücken von Unterstützung-X wird das Einstellungsmenü beendet und Sie gelangen wieder zum Standardbildschirm.

## **Backup-Funktion für die Einstellungsdaten der Antriebseinheit**

Die in der Antriebseinheit gespeicherten Daten werden normalerweise automatisch gesichert. Durch folgende Vorgehensweise wird allerdings eine Meldung angezeigt, in der Sie gefragt werden, ob Sie die gesicherten Daten aktualisieren möchten.

- Neuinstallation des Displays an einem Rad mit anderen Einstellungen.
- Ändern der Einstellungen der Antriebseinheit für ein E-tube Project.

## **Verbindung und Kommunikation mit einem PC**

## **Herunterladen der Anwendung**

Sie benötigen E-tube Project, um SHIMANO STEPS zu konfigurieren und die Firmware herunterzuladen.

Laden Sie E-tube Project von der Support-Website herunter (http://e-tubeproject.shimano.com).

Informationen darüber, wie Sie ein E-tube Project installieren, finden Sie auf der Support-Website. Informationen dazu, wie Sie den PC bedienen, finden Sie im Hilfe-Handbuch auf dem E-tube Project.

#### **VORSICHT**

Während des Ladevorgangs ist das Anschließen und die Kommunikation mit einem PC nicht möglich.

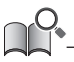

- Sie benötigen SM-PCE1 und SM-JC40/JC41, um SHIMANO STEPS an einen PC anzuschließen.
- Änderungen der Firmware vorbehalten. Wenden Sie sich bei Bedarf an die Verkaufsstelle.

# **Fehlersuche**

## **Fehlermeldungen der Akku LED-Anzeige**

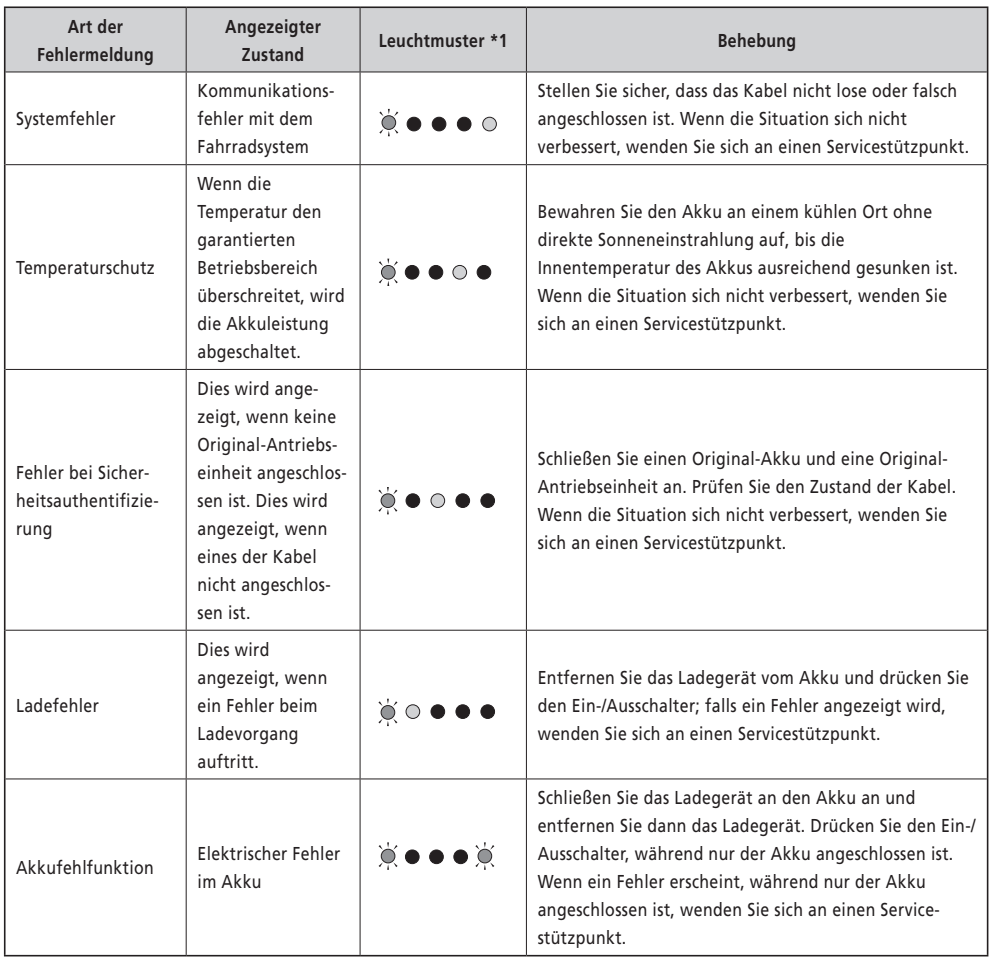

\*1  $\bullet$ : Leuchtet nicht  $\odot$ : Leuchtet  $\bigotimes^{\mathbf{L}}$ : Blinkt

## **Fehlermeldungen auf dem Display**

## **WARNUNG**

Diese Meldung verschwindet nach Beheben des Fehlers.

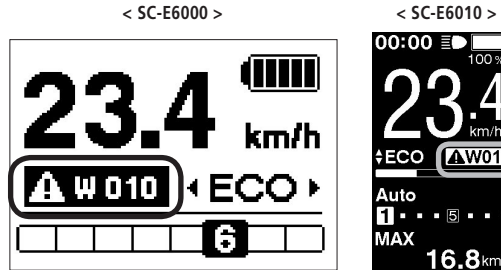

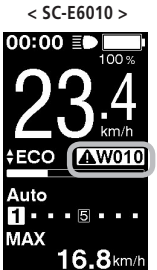

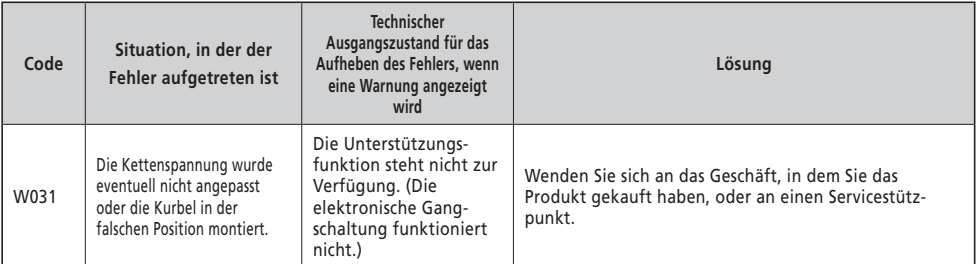

**< SC-E6010 >**

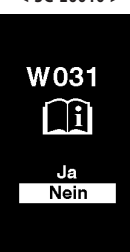

## **Liste der Warnungen**

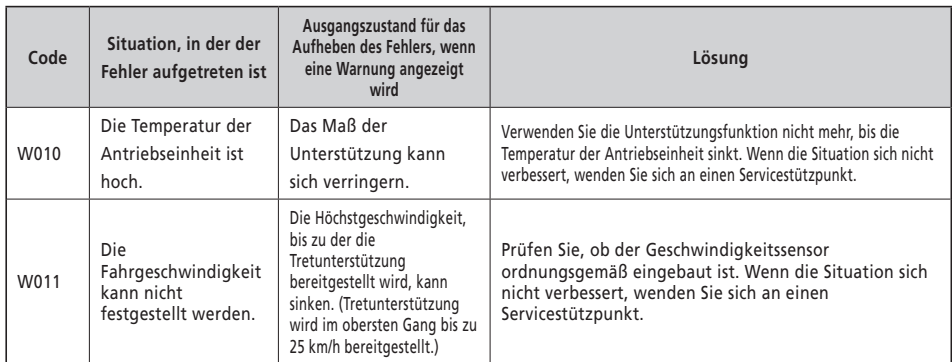

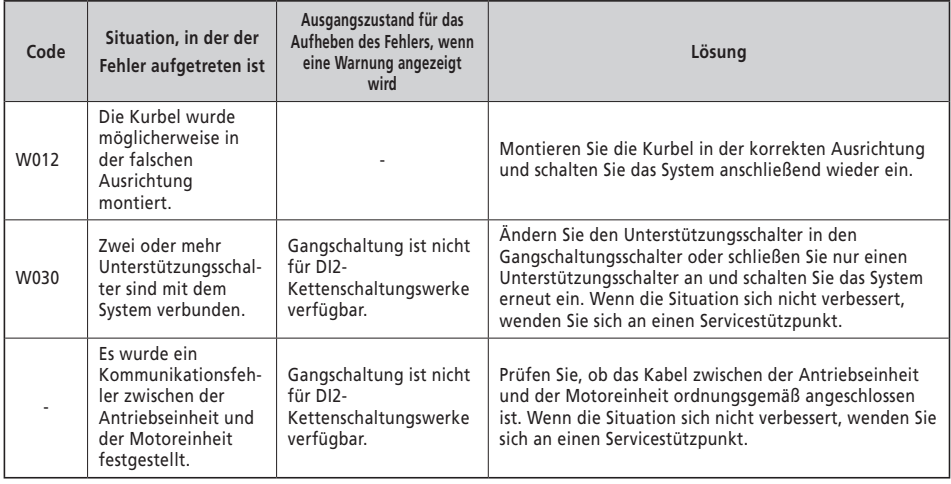

<SC-E6000> <SC-E6010>

ē. **E010** 

## **Fehler**

Wenn eine Fehlermeldung auf dem gesamten Bildschirm angezeigt wird, befolgen Sie eines der unten stehenden Verfahren, um die Anzeige zurückzusetzen. • Drücken Sie den Ein-/Ausschalter des Akkus.

• Entnehmen Sie den Akku aus der Halterung.

Wenn die Rückstellung der Akkuleistung das Problem nicht behebt oder dasselbe Problem häufig auftritt, wenden Sie sich an die Verkaufsstelle.

## **Liste der Fehler**

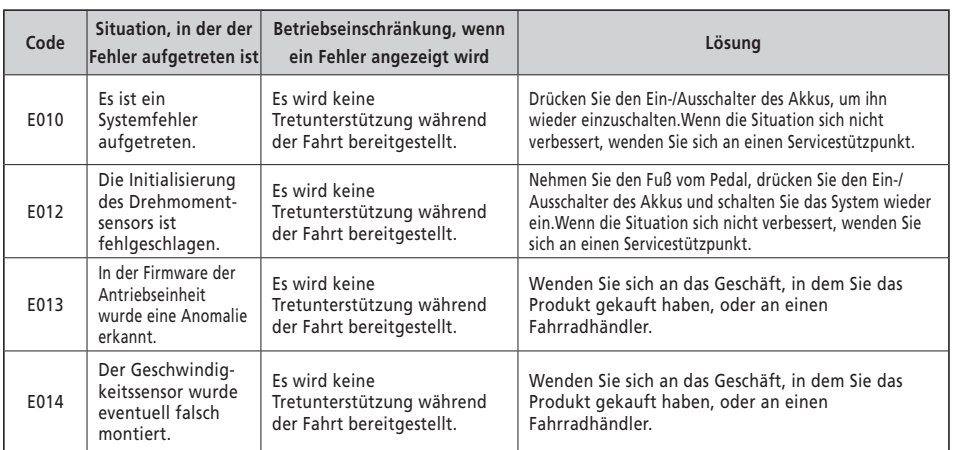

E010

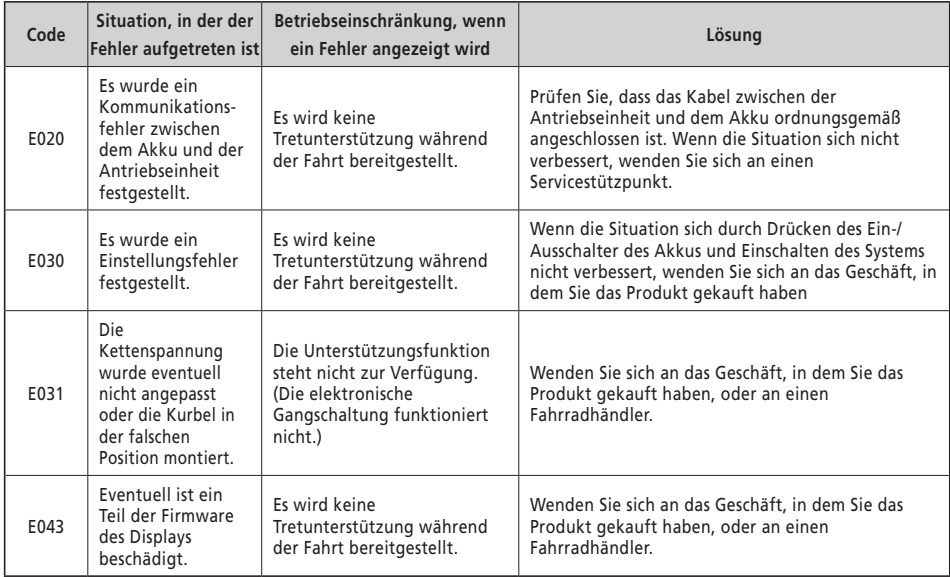

## **Fehlersuche**

#### **Unterstützungsfunktion**

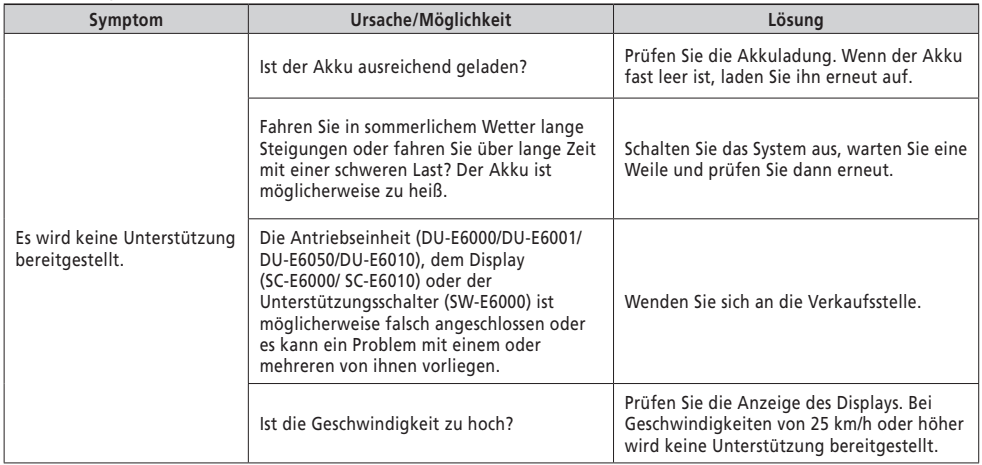

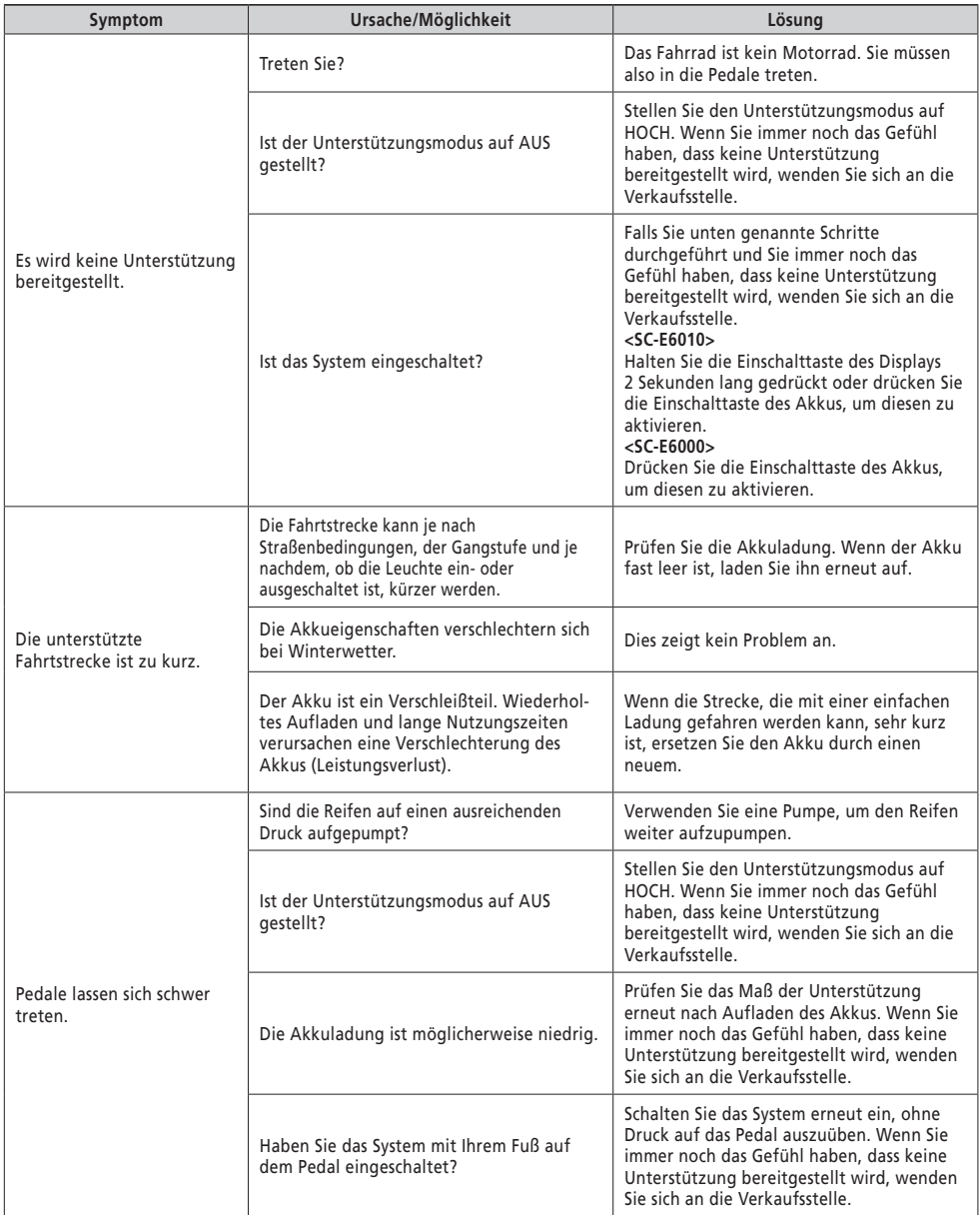

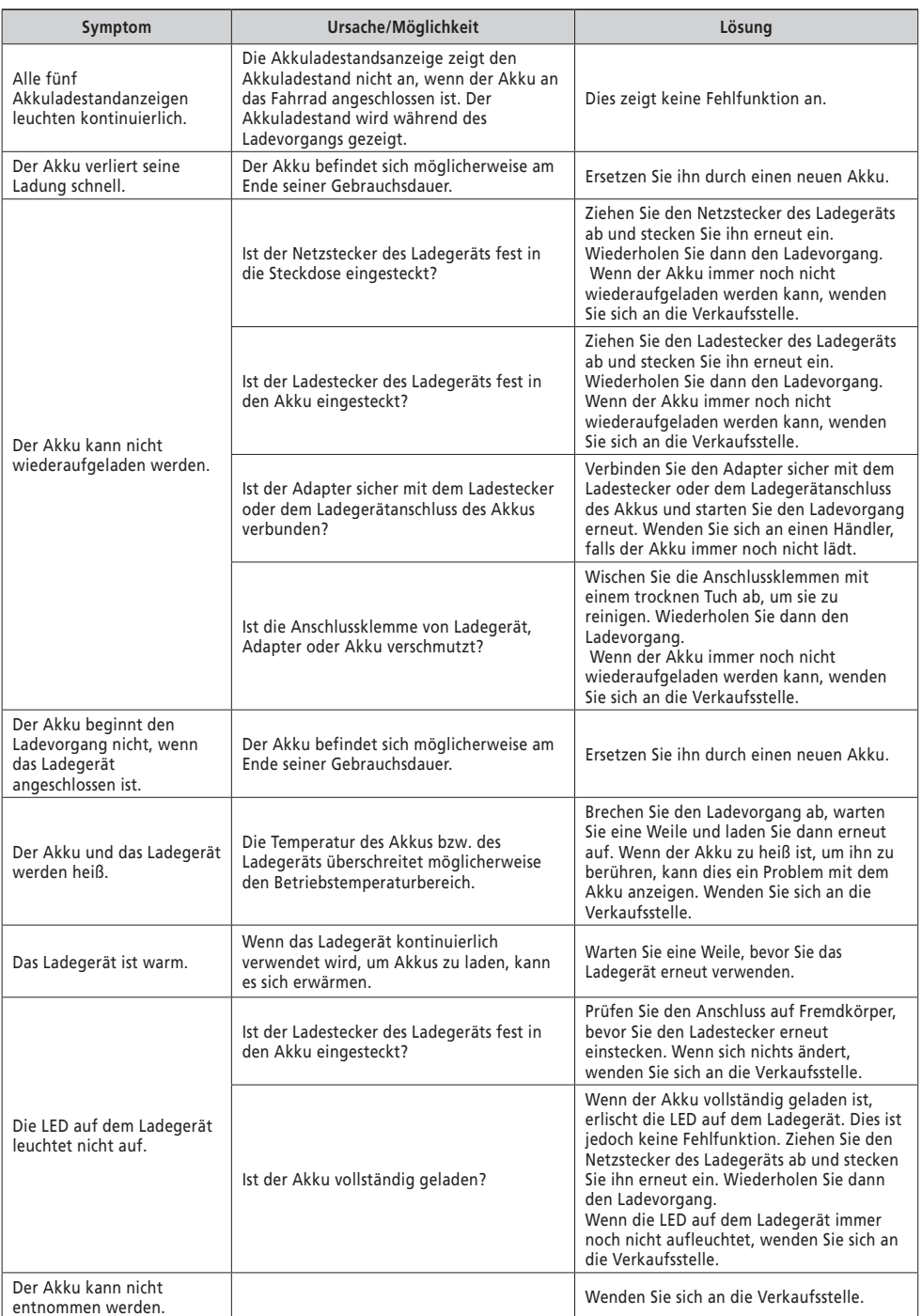

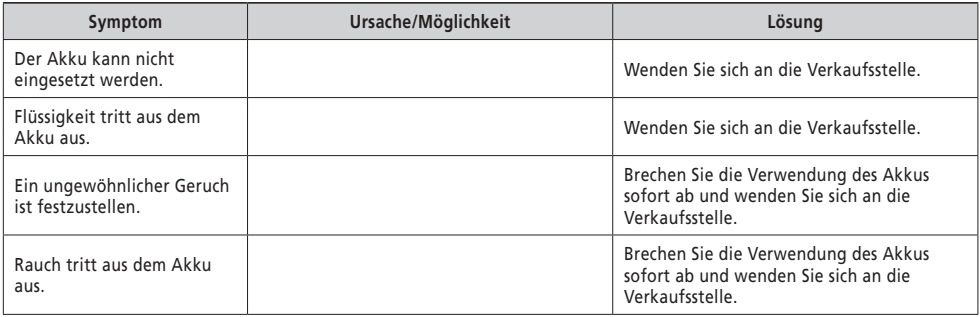

#### **Anzeigen**

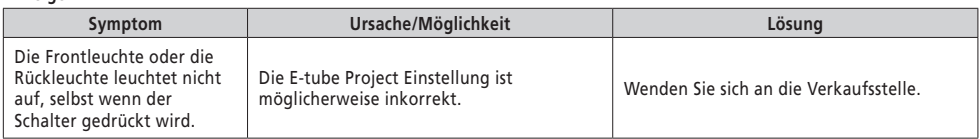

#### **Display**

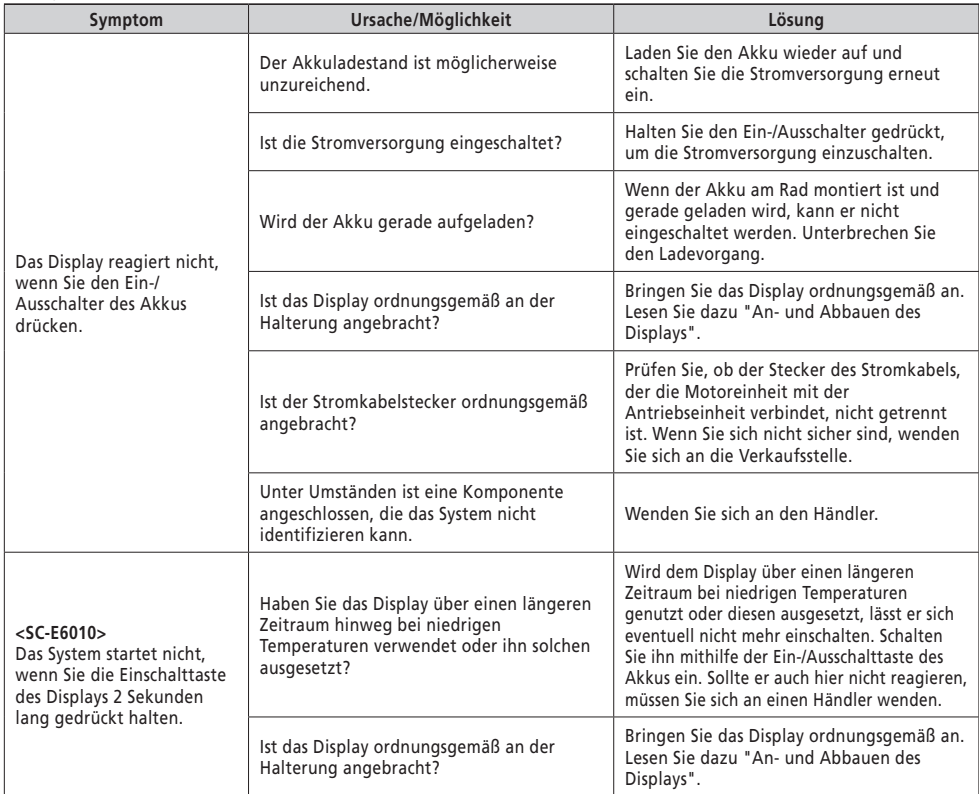

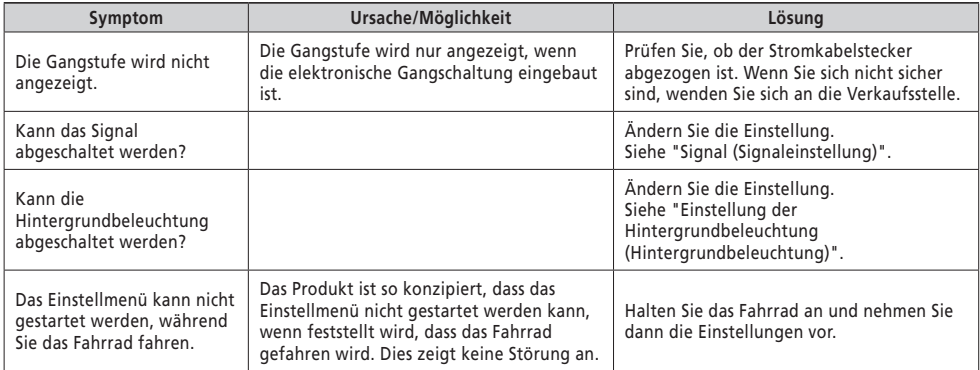

#### **Sonstiges**

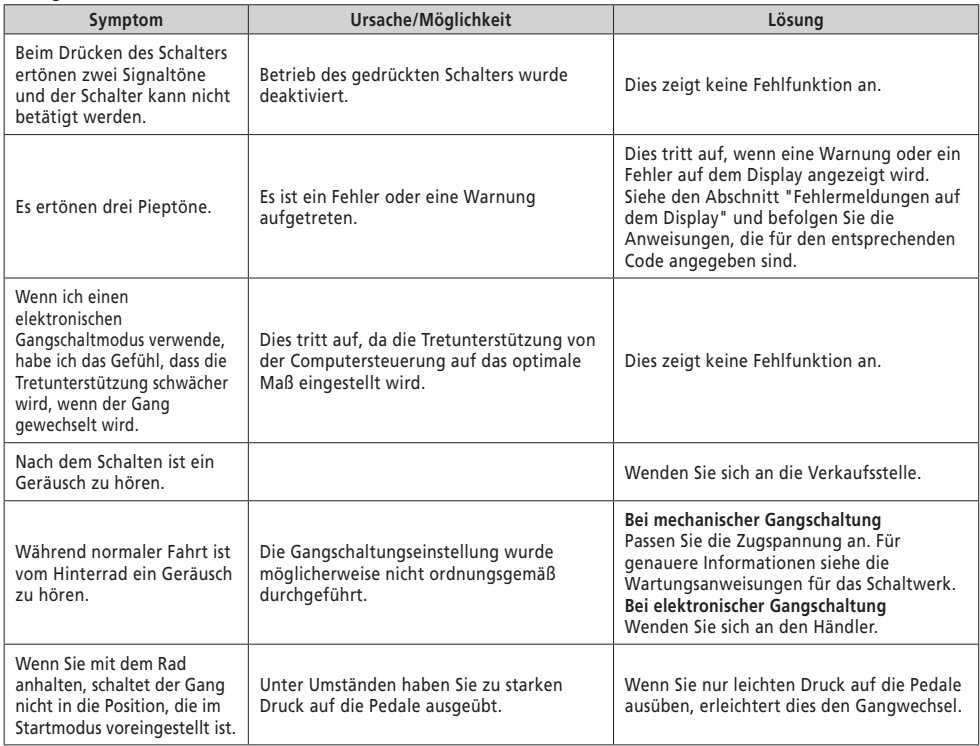

\* **Schlüsselnummer**

Die Nummer, die am Schlüssel angebracht ist, ist erforderlich, wenn Sie zusätzliche Schlüssel kaufen müssen. Notieren Sie die Nummer im folgenden Feld und bewahren Sie sie an einem sicheren Ort auf.

#### **Schlüsselnummer**